# ELABORACIÓN DE LA SEGUNDA ETAPA DE UN MODULO DIDACTICO DE PLC CON SENSORES Y CONTROLADOR DE TEMPERATURA PARA EL LABORATORIO DE MAQUINAS

# DAVID VALENCIA GRANADA

# LEANDRO ARROYAVE ORDUZ

Trabajo de grado para optar al título de tecnólogos en eléctrica

Asesor

JORTIN DE JESUS VARGAS ORTEGA

INGENIERO ELECTRICISTA

INSTITUCION UNIVERSITARIA PASCUAL BRAVO FACULTAD DE INGENIERIA TECNOLOGIA ELECTRICA MEDELLIN 2014

# **TABLA DE CONTENIDO**

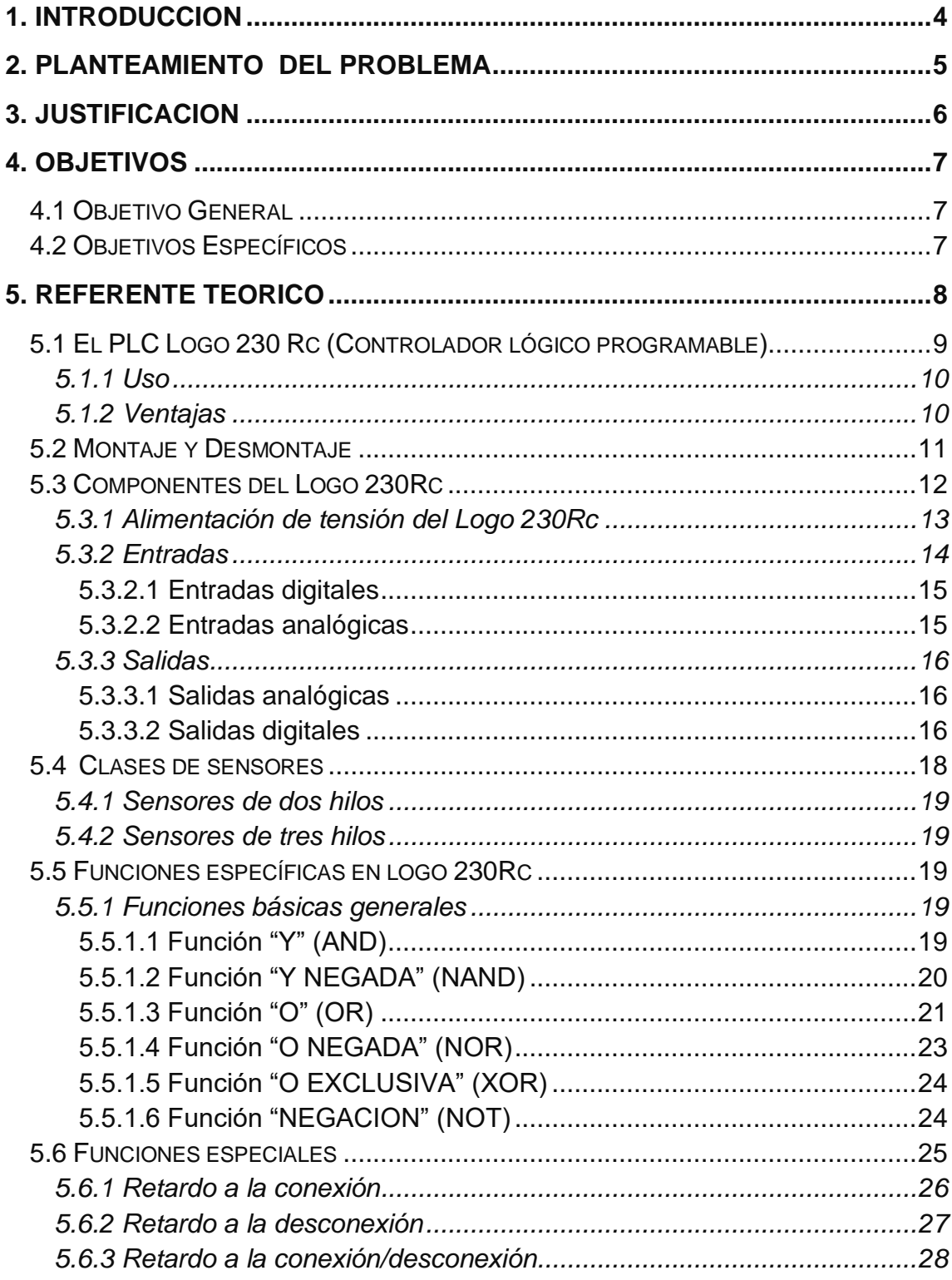

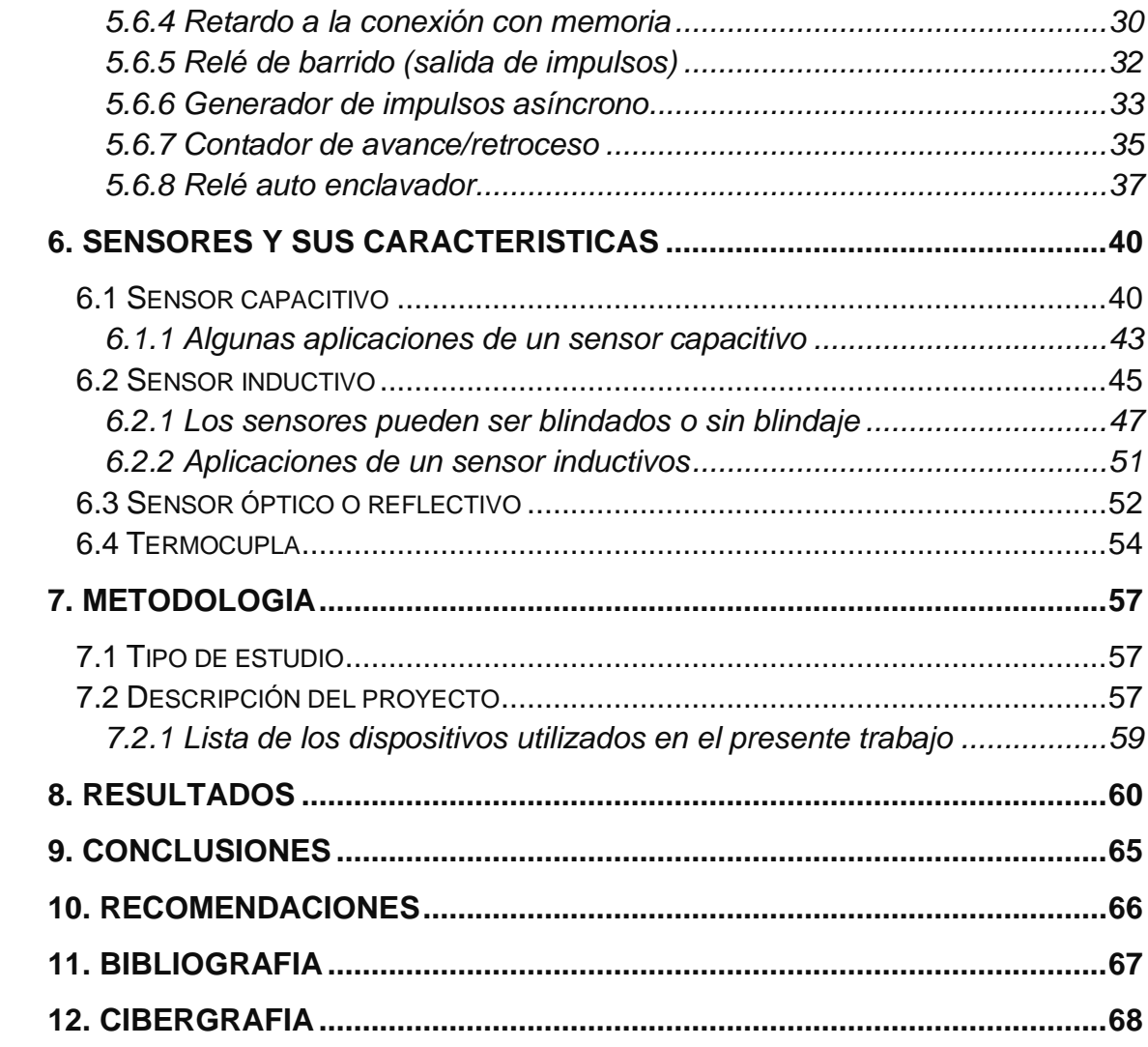

#### **1. INTRODUCCION**

<span id="page-3-0"></span>Dado el creciente interés en el desarrollo de sistemas automatizados a través de autómatas programables y que a lo largo se han desarrollado muchos componentes, nuevas funciones, aplicaciones y redes de comunicación industrial, para el desarrollo de la automatización industrial, factores que han permitido construir sistemas bajo la premisa de diferentes soluciones y de tiempos mínimos.

Agregando a lo anterior en este mundo de la automatización que es tan grande las implicaciones que conlleva este en aplicaciones como: la domótica, Máquinas y equipos industriales de complejidad media, comercio y grandes almacenes y muchas más aplicaciones en procesos que son susceptibles de ser automatizados como ejemplo: en los laboratorios de las instituciones universitarias, zonas residenciales, etc.

Hoy en el afán de la Institución Universitaria Pascual Bravo de formar tecnólogos eléctricos competentes en todos los campos, no sería la excepción el tema de los Controladores Lógicos Programables (PLC), que en su actualidad se ve en las asignaturas de Electiva I y II.

Por lo anterior este proyecto de grado consiste en elaborar la segunda etapa de un módulo didáctico de control; los dispositivos requeridos para ensamblar el módulo de automatización distribuidos en su orden: Controlador Lógico Programable (PLC), sensor Inductivo, sensor Capacitivo, sensor Réflex, sensor Térmico y controlador de temperatura ligado con una termocupla tipo J. El módulo contendrá borneras externas para proteger el PLC, las cuales se usarán como interfaces para conectar las señales de los sensores externos o el control de los dispositivos de potencia.

#### **2. PLANTEAMIENTO DEL PROBLEMA**

<span id="page-4-0"></span>La educación superior es la máxima instancia de desarrollo para los profesionales del futuro, por lo que se exige contar con una metodología moderna e innovadora de enseñanza en términos de formar profesionales integrales, que permitan al estudiante ir a la vanguardia en las técnicas y tecnologías que actualmente se manejan en el ámbito laboral, para conllevar así el conocimiento en los aspectos teóricos como prácticos de su carrera.

La institución universitaria pascual bravo (IUPB), actualmente en el laboratorio de máquinas cuenta con unos módulos terminados en su primera fase, pero la realidad es que no cuenta con un Controlador Lógico Programable( PLC) de gama baja, controlador de temperatura y sensores inductivos, capacitivos, reflectivos y térmicos, incluidos en los módulos mencionados, lo cual impide que el estudiante pueda interactuar con la integración de los dispositivos de potencia convencional incorporando el PLC, el cual permite realizar funciones lógicas combinables y secuenciales con el deseado ahorro de cables y elementos de control como temporizadores, contadores, relés etc.

#### **3. JUSTIFICACION**

<span id="page-5-0"></span>El proyecto tiene como objetivo completar un tablero de control ya existente en el laboratorio de máquinas y control, por medio de la instalación de un Controlador Lógico Programable(PLC) de gama baja Logo 230Rc Siemens, con sus respectivos sensores y controlador de temperatura mencionados anteriormente, serán más fáciles de instalar y más familiar en la programación para los estudiantes de eléctrica no muy experimentado en el manejo de las funciones lógicas ni en el manejo de los autómatas programables de gama baja. Este tipo de PLC'S son muy comunes para el eléctrico ya que se acerca más a sus conocimientos técnicos en el cableado lógico.

Con el complemento a un módulo didáctico existente se beneficiara primordialmente la comunidad estudiantil de eléctrica, el cual podrán experimentar la aplicación práctica de contenidos teóricos estudiados en sus respectivas asignaturas como: Electiva I, Electiva II, PLC'S, Sistemas automáticos de control, control de máquinas de Corriente Directa (DC), control de máquinas de Corriente Alterna (AC) etc. Y por ende se puede incluir a los estudiantes de carreras como la electrónica, meca-trónica, informática etc.

# **4. OBJETIVOS**

#### <span id="page-6-1"></span><span id="page-6-0"></span>**4.1 Objetivo General**

Elaborar la segunda etapa de un módulo de control existente de PLC con sensores y controlador de temperatura en el laboratorio de máquinas y de control de la Institución universitaria pascual bravo.

#### <span id="page-6-2"></span>**4.2 Objetivos Específicos**

- Proveer a la Institución Universitaria Pascual Bravo un módulo con su segunda etapa culminada a través de un PLC de gama baja acompañado de diferentes sensores y controlador de temperatura, con los que se podrán simular procesos de automatización industrial.
- Lograr agilizar las prácticas y el confort de los estudiantes por medio de la integración de este módulo didáctico del PLC de gama baja.
- Facultar al estudiante de eléctrica un equipo para su entrenamiento, en el que pueda conectar y programar un Controlador Lógico Programable de baja gama empleando como señales de entrada las suministradas por los diferentes sensores.
- •Rotular sus elementos de forma cómoda y sencilla para su mejor comprensión.
- •Minimizar en lo posible los riesgos de seguridad, evitando así posibles accidentes

#### **5. REFERENTE TEORICO**

<span id="page-7-0"></span>El control automático ha tenido un rápido desarrollo en los últimos años. Sin embargo, a lo largo del tiempo ha sufrido un proceso de evolución que se inició en la civilización griega, cuando Aristóteles intuía que el automatismo liberaría el trabajo humano cuando cada una de las herramientas pudiese cumplir su tarea obedeciendo una orden o simplemente intuyéndola.

La historia de la humanidad se puede seguir con base al desarrollo de sus avances tecnológicos y científicos. Se puede considerar que entre los principales descubrimientos o intentos que ha revolucionado la forma de vida del hombre están: la invención de la rueda, la construcción de la imprenta, la aparición de la máquina de vapor, la electrónica y sus aplicaciones en la informática y la aparición de la red de redes, internet, como vehículo unificador en era global.<sup>1</sup>

El control automático de procesos es una de las disciplinas que ha desarrollado una velocidad vertiginosa, dando las bases a lo que hoy algunos autores llaman la segunda revolución industrial. El uso intensivo de las técnicas el control automático de procesos tiene como origen la evolución y tecnificación de las tecnologías de medición y control aplicadas al ambiente industrial. Su estudio y aplicación ha contraído el reconocimiento universal de sus ventanas y beneficios asociados al ámbito industrial, que es donde tiene una de sus mayores aplicaciones, la necesidad de controlar un gran número de variables, sumando esto a la creciente complejidad de los sistemas. El control automático de procesos se usa fundamental mente porque reduce el costo asociado a la generación de bienes y servicios, incrementar la calidad y volúmenes de la producción de una planta industrial entre otros beneficios asociados con su aplicación.

En resumen, a lo largo de la historia, el desarrollo de esta gran área ha estado estrechamente relacionado con la necesidad de los diferentes grupos humanos que manipuló los diferentes sistemas con el objeto de conseguir que la vida de cada persona sea más fácil y placentera.

Por lo anterior cabe aclarar la suma importancia que tiene este trabajo de grado con el prototipo Logo 230RC Siemens (PLC), por su aplicación universal y su gran funcionalidad que el Logo puede ofrecer un alto grado de rentabilidad en prácticamente cualquier aplicación y sector.

Y lo más importante de este PLC de gama baja, contiene un programa de símbolos fácilmente comprensibles que representan las funciones combinables individualmente. En la práctica basta combinar dichas funciones ya listas para obtener un programa específico. Esto puede realizarse directamente en el dispositivo Logo o en el PC con la ayuda de un software de programación de fácil uso **LOGOsoft Comfort**. 2

Este último es una interfaz que ofrece una comodidad del trabajo específico deseado para crear y modificar su programa en el modo vista general, resaltando que es un software de demostración gratuito con los programas ya terminados, en el que se puede descargar del internet, y lo más rescatable es que el logo permite una comunicación serial USB con el software mencionado a través del PC siendo aún más cómodo para el electricista a la hora de programar.

### <span id="page-8-0"></span>**5.1 El PLC Logo 230 Rc (Controlador lógico programable)**

Un controlador lógico programable (PLC) como el LOGO 230 RC, es un dispositivo de gama baja que realiza funciones lógicas, combinables y secuenciales, mediante una adecuada programación introducida manualmente a través de las teclas que dispone el equipo en su panel frontal o por interfaz USB (ver Ilustración 1).

#### *Ilustración 1.PLC Logo 230Rc*

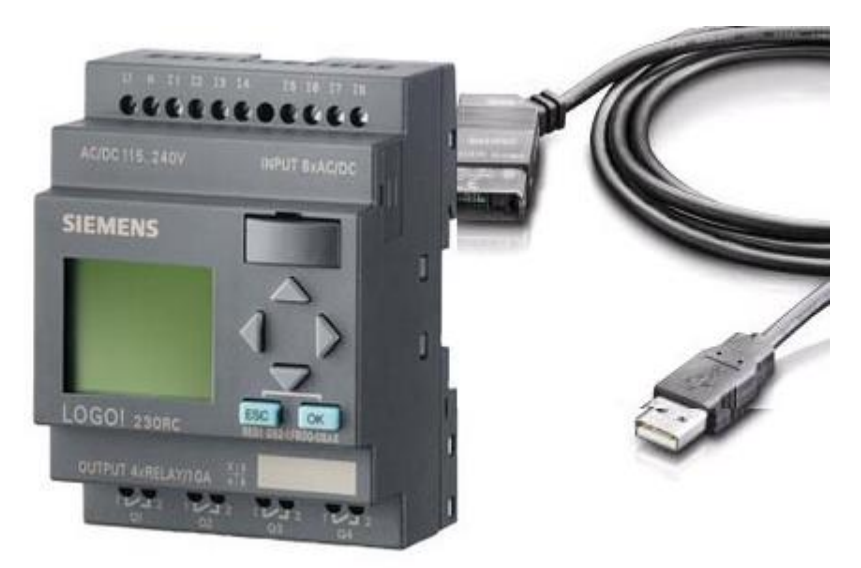

**Fuente:**http://www.automation24.es/sistemas-de-control/siemens-logo-230rc-6ed1052-1fb00- 0ba6-i75-945-0.htm

#### <span id="page-9-0"></span>**5.1.1 Uso**

El control lógico programable (PLC) se utiliza como elemento básico de control, para realizar diversas funciones automatizadas de media complejidad, como por ejemplo:

- ➢ Controles de luz: iluminación exterior/interior de una casa, iluminación de un gimnasio.
- ➢ Controles de puertas: puerta automática, portón industrial.
- ➢ Medios de transporte: Mando de cinta transportadora, plataforma elevadora.
- ➢ Calefacción, ventilación y aire acondicionado: Equipo frigorífico, Sistema de ventilación, Mando secuencial de calderas.<sup>3</sup>

### <span id="page-9-1"></span>**5.1.2 Ventajas**

Algunas de las ventajas de los PLC son:

- ➢ Mínimo mantenimiento.
- ➢ Complejidad relativamente sencilla.
- ➢ Disminución de costos en una automatización.
- ➢ Se puede insertar un programa tanto manual como por interfaz serialUSB.
- ➢ Permite la grabación, copia e impresión de programas, ya sea desde un PC o desde los módulos de memoria.

# <span id="page-10-0"></span>**5.2 Montaje y Desmontaje**

A la hora de realizar el montaje del LOGO se recomienda realizar los siguientes pasos:

1. Encajar el LOGO de la parte anterior de este en el riel omega.

2. Gire el LOGO hasta introducirlo en el riel omega. La guía deslizante situada en la parte trasera debe encajar en el riel omega (ver ilustración 2).

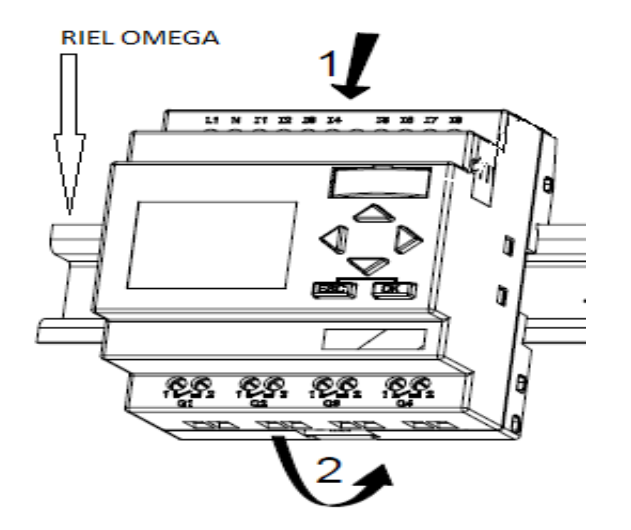

*Ilustración 2.Montaje del Logo en riel omega*

#### **Fuente:**

https://cache.automation.siemens.com/dnl/zQ/zQ1ODg5AAAA\_16527461\_HB/Logo\_s.pdf,p.17

A la hora de realizar el desmontaje del LOGO se recomienda realizar los siguientes pasos:

1. Introduzca un destornillador en el orificio del extremo inferior de la guía deslizante y empújelo hacia abajo (ver Ilustración 3).

2. Tire del LOGO hacia arriba para extraerlo del riel omega.

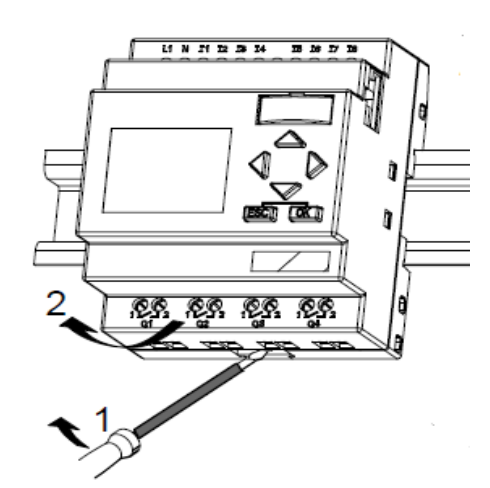

*Ilustración 3.Desmontaje del Logo*

**Fuente:**https://cache.automation.siemens.com/dnl/zQ/zQ1ODg5AAAA\_16527461\_HB/Logo\_s. pdf, p.19

#### <span id="page-11-0"></span>**5.3 Componentes del Logo 230Rc**

A continuación se mencionara los componentes principales del autómata:

- 1. Alimentación de tensión
- 2. Entradas
- 3. Salidas
- 4. Interfaz para módulo de programación y cable para pc
- 5. Teclas de mando
- 6. Pantalla LCD (ver ilustración 4).

**Ilustración 4.**Componentes del Logo 230Rc

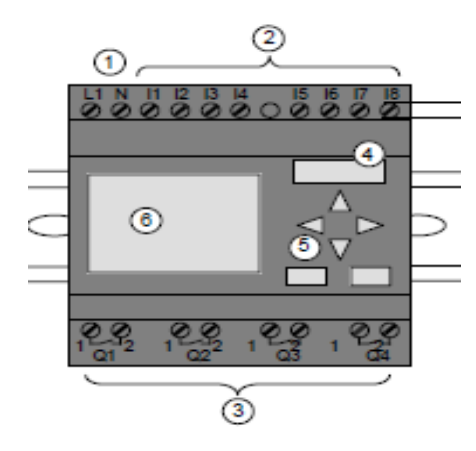

**Fuente:**https://cache.automation.siemens.com/dnl/zQ/zQ1ODg5AAAA\_16527461\_HB/Logo\_s. pdf, p.4

# <span id="page-12-0"></span>**5.3.1 Alimentación de tensión del Logo 230Rc**

Se puede observar en la ilustración 5, la forma más adecuada para conectar el Logo 230 Rc y tener en cuenta de acuerdo al fabricante su alimentación en el rango de115V CA/CC a 240V CA/CC.

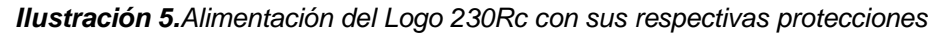

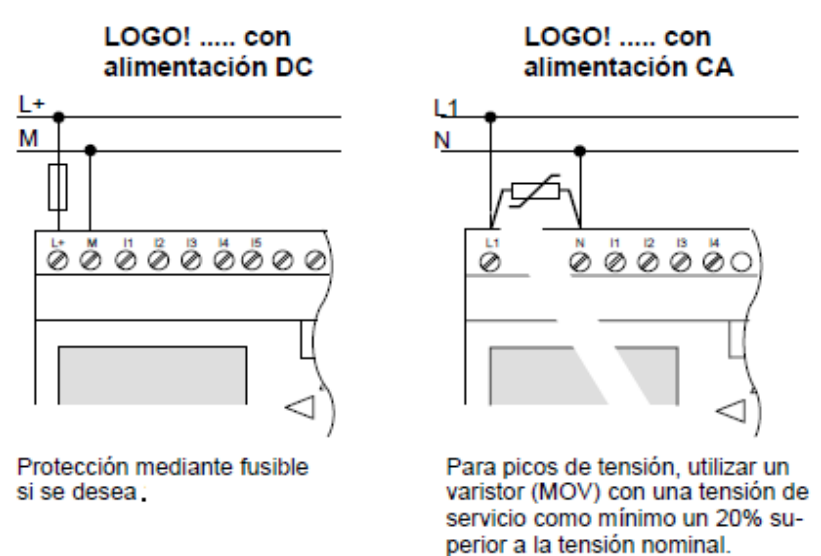

**Fuente:**https://cache.automation.siemens.com/dnl/zQ/zQ1ODg5AAAA\_16527461\_HB/Logo\_s. pdf, p.24

# <span id="page-13-0"></span>**5.3.2 Entradas**

Las entradas son las encargadas de orientar y de variar de una manera apta para el control lógico programable (PLC); las señales que llegan a las bornes de las entradas son procedentes de pulsadores, interruptores, sensores (inductivos, capacitivos, reflex), controlador de temperatura, temporizadores finales de carrera etc.

El logo 230Rc cuenta con dos grupos de cuatro entradas por lo que solo puede haber fases distintas entre los bloques y no dentro de los mismos como se muestra en la ilustración 6.

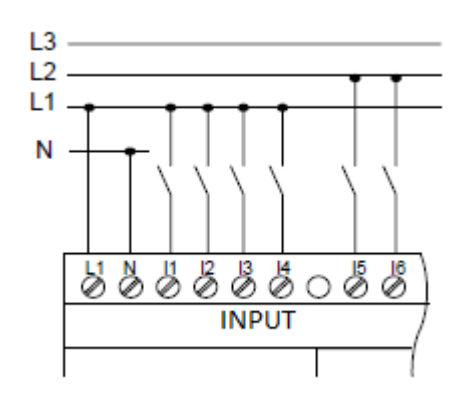

*Ilustración 6. Conexión de las entradas del Logo 230Rc*

**Fuente:**https://cache.automation.siemens.com/dnl/zQ/zQ1ODg5AAAA\_16527461\_HB/Logo\_s. pdf,p.28

Del logo 230Rc se puede establecer dos grupos de señales a la entrada, de acuerdo a nuestra necesidad:

- Entradas Digitales
- Entradas Analógicas

# <span id="page-14-0"></span>**5.3.2.1 Entradas digitales**

Las entradas digitales son las que adoptan un valor fijo (valor de 1- 0), es decir tensión o ausencia de la misma, contacto abierto o contacto cerrado. En los PLC es fácil identificar las entradas ya que siempre están en un lugar y están indicadas como ENTRADA o INPUT (ver ilustración 6 anterior).

En el caso de este Logo 230Rc las entradas son de **I**1 a **I**8, siendo **I** el canal y 1-8 el número del bit de ese canal.

# <span id="page-14-1"></span>**5.3.2.2 Entradas analógicas**

Las entradas analógicas son aquellas que pueden adoptar distintos valores a la entrada de un controlador lógico.

Existen diversos valores de señales normalizadas, en general para el caso específico de los controladores lógicos programables se utilizan valores de 0 - 10V DC.

Las señales analógicas proceden de equipos electrónicos con alimentación independiente de un equipo que utilice la misma alimentación del controlador lógico programable (ver ilustración 7).

Por lo general este tipo de señales son de magnitudes físicas como la temperatura, la presión, la velocidad etc.

En el caso particular del Logo 230Rc, este utiliza las entradas **I7** e **I8** como entradas digitales mencionado anteriormente, pero da la opción de configurar dichas entradas como **AI1** y **AI2** el PLC las interpretara como entradas analógicas.

*Ilustración 7.Conexión de un equipo electrónico con salida analógica al Logo 230Rc*

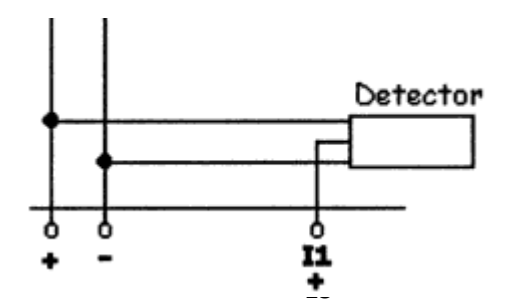

**Fuente:**http://books.google.com.co/books?id=uR19LQiBpDgC&printsec=frontcover&dq=Control adores+L%C3%B3gicos+Manuel+%C3%81lvarez+Pulido&hl=es-419&sa=X&ei=S-2lU7yZMfigsQSC2oDQAQ&ved=0CBsQ6AEwAA#v=onepage&q=Controladores%20L%C3%B3 gicos%20Manuel%20%C3%81lvarez%20Pulido&f=false, p.95

# <span id="page-15-0"></span>**5.3.3 Salidas**

Las salidas son las órdenes que proyecta el PLC Logo 230Rc para realizar un trabajo de automatización a través de los bornes de salida de dicho controlador lógico programable.

A los bornes de salida del controlador lógico se conectan los instrumentos de mando, tales como bobinas de contactores, relés, electroválvulas, pilotos de señalización etc. Y en general cualquier receptor que pueda conectarse a un controlador lógico.

Los bornes de salida se pueden identificar fácilmente en el controlador lógico (ver figura 9), por OUTPUT o SALIDA.

Existen dos tipos de salida atendiendo al tipo de señal:

# <span id="page-15-1"></span>**5.3.3.1 Salidas analógicas**

Este tipo de salidas no están aún disponibles en los controladores lógicos, por lo menos hasta el día de hoy. Es previsible que aun tardaran los fabricantes en incorporarlas a los controladores lógicos programables, debido a su complejidad y precio. En el caso de necesitar este tipo de señales de salida se tendría que ir a una gama más alta de PLC, autómata programable, en los que si incorporan este tipo de señal de salida.

# <span id="page-15-2"></span>**5.3.3.2 Salidas digitales**

Las salidas digitales son aquellas que funcionan con 1 o 0, es decir, en los bornes de salida existe o no existe tensión y pueden ser de dos tipos:

### **Salidas relé**

Son aquellas que proporciona a la salida de un controlador lógico programable un contacto libre de potencial para poder conectar la tensión que se precise.

La bobina de dicho relé es controlada por la CPU, la cual se activa en función del programa introducido y del estado de las entradas, como se muestra en la figura 10.

#### **Canales de salida**

Los canales de salida se denominan con la misma filosofía que los canales de entrada. Esto es, junto a estas el fabricante indica el canal de salida mediante unas letras o números. En el caso de los controladores lógicos encontramos la letra **Q** seguida de uno o varios números que indican el bit de salida; como por ejemplo en la salida **Q**4**,** la letra **Q** será el canal y el 4será el bit.

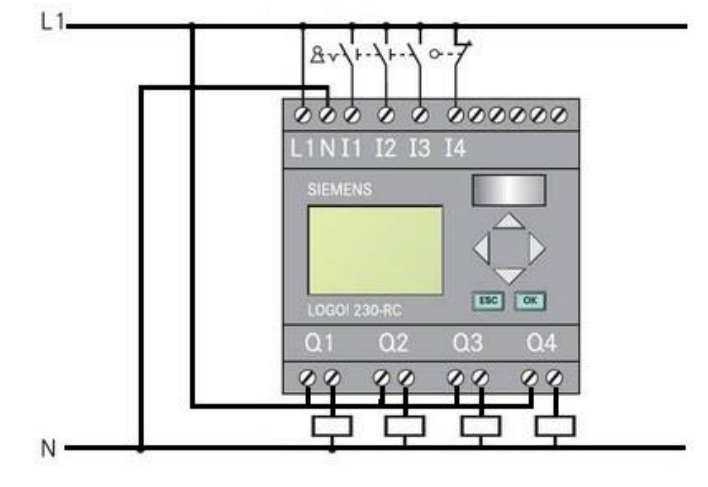

*Ilustración 8. Conexiones de las salidas por relé del Logo 230Rc*

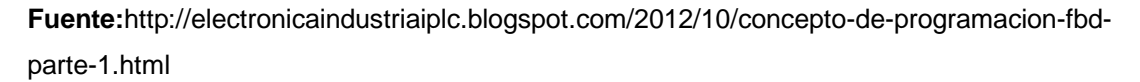

#### **Salidas a transistor**

A los controladores lógicos con salida a transistor se les puede conectar receptores, cuya tensión este acorde con el controlador lógico a utilizar la intensidad máxima no supere los valores establecidos por el fabricante en mA. Generalmente, estos valores de tensión e intensidad no suelen superar los 24 V. DC y 300 mA. Aproximadamente.

Este tipo de salidas no necesitan alimentación externa, como las de los controladores lógicos con salida a relé. En este caso los receptores se conectan directamente a los bornes, alimentándose desde el propio controlador lógico. En definitiva, se puede decir, que los controladores lógicos con salida a transistor proporcionan una toma de corriente de 24 V. DC y 300 mA (ver ilustración 9).

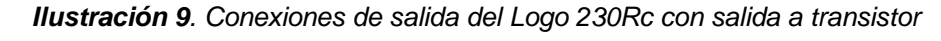

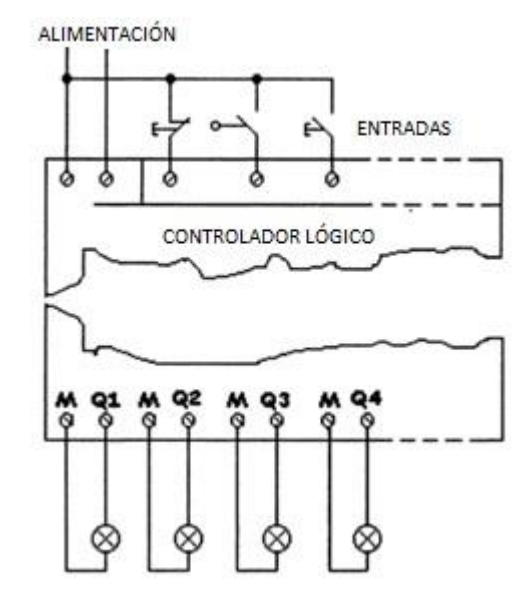

**Fuente:**http://books.google.com.co/books?id=uR19LQiBpDgC&printsec=frontcover&dq=Control adores+L%C3%B3gicos+Manuel+%C3%81lvarez+Pulido&hl=es-419&sa=X&ei=S-2lU7yZMfigsQSC2oDQAQ&ved=0CBsQ6AEwAA#v=onepage&q=Controladores%20L%C3%B3 gicos%20Manuel%20%C3%81lvarez%20Pulido&f=false

#### <span id="page-17-0"></span>**5.4 Clases de sensores**

A los controladores lógicos programables (PLC) se pueden conectar diversos tipos de sensores ya sean fotoeléctricos o de proximidad, o cualquier otro sensor cuya tensión de funcionamiento sea normalizada.

En estos sensores se debe de hacer dos grandes diferencias en cuanto a las conexiones: si son de dos o tres hilos.

### <span id="page-18-0"></span>**5.4.1 Sensores de dos hilos**

En los sensores de dos hilos los términos a tener en cuenta es el tipo de tensión con el que se va a alimentar el sensor C.A o C.C, ya que un sensor de dos hilos en C.A solo se puede conectar a un controlador lógico programable cuya tensión de alimentación sea C.A, y los valores de tensión del sensor y el PLC coincidan.

#### <span id="page-18-1"></span>**5.4.2 Sensores de tres hilos**

Los sensores de tres hilos son los más utilizados en la industria del campo de la automatización. Estos se conectan a la tensión de alimentación del controlador lógico programable o a una fuente de alimentación independiente, teniendo en cuenta la polaridad y el terminal de salida del sensor (ver ilustración 7).

#### <span id="page-18-2"></span>**5.5 Funciones específicas en logo 230Rc**

Es importante tener en cuenta que estos autómatas disponen de funciones incluidas en el.

Una función es un bloque que realiza una misión específica, como es el caso de las funciones AND, OR, NOT, etc. Que conectan distintas entradas en serie, paralelo, las temporiza, cuenta, etc…

Los módulos lógicos disponen de los siguientes tipos de funciones a la hora de programar:

#### <span id="page-18-3"></span>**5.5.1 Funciones básicas generales**

Dentro de estas encontramos las siguientes funciones:

### <span id="page-18-4"></span>**5.5.1.1 Función "Y" (AND)**

Se denomina función Y a la salida que adopta el estado 1 cuando todas las entradas tienen el estado 1, es decir está cerrada.

#### *Ilustración 10. Representación de una función AND en el PLC*

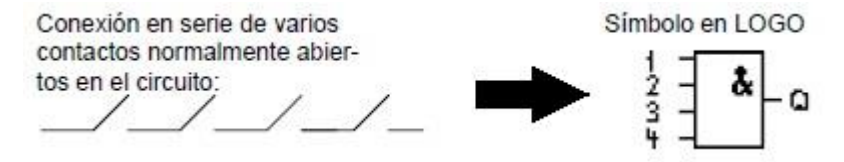

**Fuente:**https://cache.automation.siemens.com/dnl/zQ/zQ1ODg5AAAA\_16527461\_HB/Logo\_s. pdf,p.96

Una tabla de valores lógicos muestra los distintos estados que puede tomar la salida (ver ilustración 11).

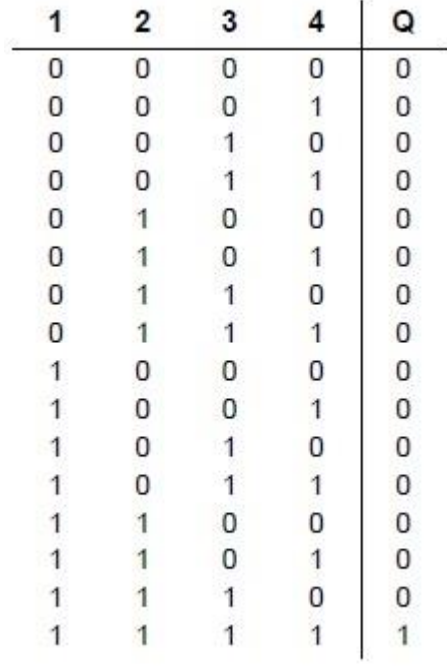

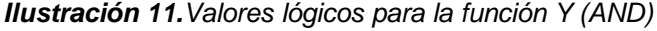

**Fuente:**https://cache.automation.siemens.com/dnl/zQ/zQ1ODg5AAAA\_16527461\_HB/Logo\_s. pdf,p.96

#### <span id="page-19-0"></span>**5.5.1.2Función "Y NEGADA" (NAND)**

Se denomina función NAND a la salida que adopta el estado 0 cuando todas las entradas tienen el estado 1, es decir están cerradas.

*Ilustración 12.Representación de una función NAND en el PLC*

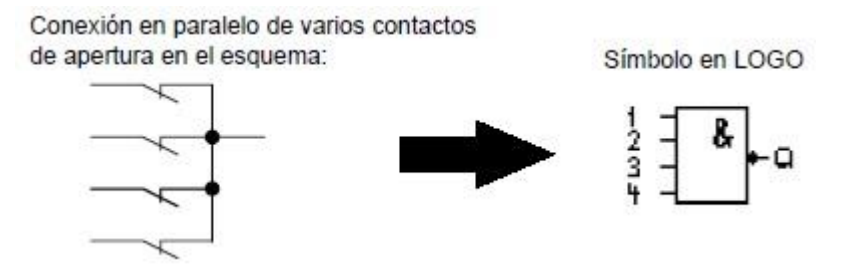

**Fuente:**https://cache.automation.siemens.com/dnl/zQ/zQ1ODg5AAAA\_16527461\_HB/Logo\_s. pdf,p.97

Una tabla de valores muestra los diferentes estados que puede tomar la salida:

|            | 2                                | 3                                | 4              | Q                |
|------------|----------------------------------|----------------------------------|----------------|------------------|
|            |                                  |                                  |                |                  |
|            | $\begin{matrix}0\\0\end{matrix}$ | $\begin{matrix}0\\0\end{matrix}$ |                |                  |
|            |                                  |                                  |                |                  |
|            |                                  |                                  |                |                  |
|            |                                  |                                  |                |                  |
|            |                                  |                                  |                |                  |
| 00000      |                                  | 1 1 0 0 1                        |                |                  |
|            |                                  |                                  |                |                  |
|            |                                  |                                  |                |                  |
|            |                                  |                                  |                |                  |
|            |                                  |                                  |                |                  |
|            |                                  |                                  |                |                  |
|            |                                  |                                  |                |                  |
|            |                                  |                                  |                |                  |
|            |                                  |                                  |                |                  |
| 0111111111 | 0011100001111                    | 100110011                        | 01010101010101 | 1111111111111110 |

*Ilustración 13.Valores lógicos para la función Y NEGADA (NAND)*

**Fuente:**https://cache.automation.siemens.com/dnl/zQ/zQ1ODg5AAAA\_16527461\_HB/Logo\_s. pdf,p.97-98

### <span id="page-20-0"></span>**5.5.1.3 Función "O" (OR)**

Se denomina función OR a la salida que adopta 1 cuando por lo menos una entrada tiene el estado 1, es decir, está cerrada.

#### *Ilustración 14.Representación de una función OR en el PLC*

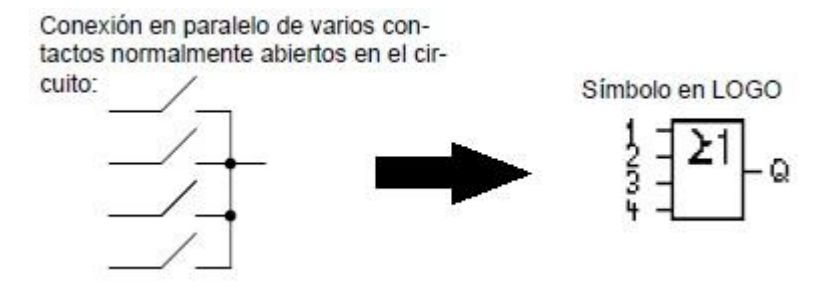

**Fuente:**https://cache.automation.siemens.com/dnl/zQ/zQ1ODg5AAAA\_16527461\_HB/Logo\_s. pdf,p.99

Una tabla de valores muestra losa diferentes estados que puede tomar la salida:

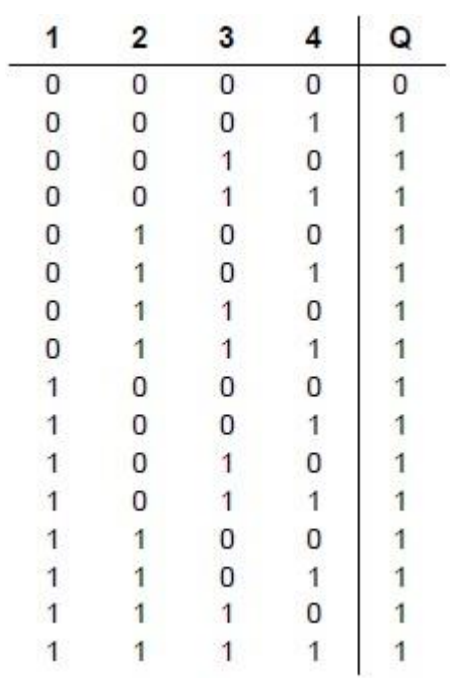

#### *Ilustración 15. Valores lógicos para la función O(OR)*

**Fuente:**https://cache.automation.siemens.com/dnl/zQ/zQ1ODg5AAAA\_16527461\_HB/Logo\_s. pdf,p.99

### <span id="page-22-0"></span>**5.5.1.4Función "O NEGADA" (NOR)**

Se denomina función NOR a la salida que adopta 1 cuando todas las entradas tienen el estado 0, es decir, están desactivadas.

*Ilustración 16. Representación de una función O NEGADA en el PLC*

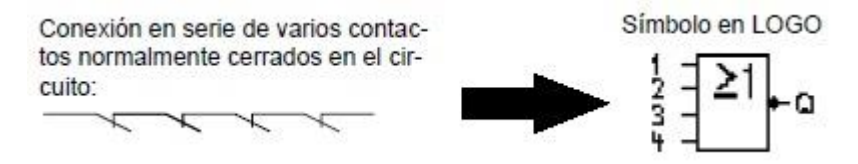

**Fuente:**https://cache.automation.siemens.com/dnl/zQ/zQ1ODg5AAAA\_16527461\_HB/Logo\_s. pdf,p.100

Una tabla de valores muestra losa diferentes estados que puede tomar la salida:

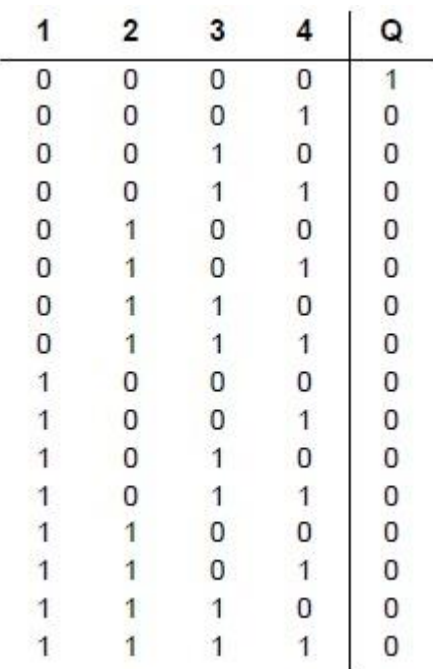

*Ilustración 17. Valores lógicos para la función O NEGADA (NOR)*

**Fuente:**https://cache.automation.siemens.com/dnl/zQ/zQ1ODg5AAAA\_16527461\_HB/Logo\_s. pdf,p.100

# <span id="page-23-0"></span>**5.5.1.5 Función "O EXCLUSIVA" (XOR)**

Se denomina función XOR a la salida que adopta 1 cuando las entradas tienen estados diferentes.

*Ilustración 18.Representación de una función O EXCLUSIVA en el PLC*

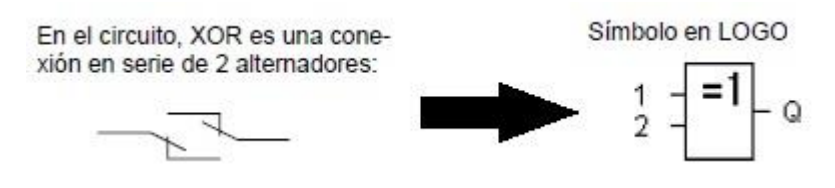

**Fuente:**https://cache.automation.siemens.com/dnl/zQ/zQ1ODg5AAAA\_16527461\_HB/Logo\_s. pdf,p.101

Una tabla de valores muestra losa diferentes estados que puede tomar la salida:

*Ilustración 19. Valores lógicos para la función O EXCLISIVA (XOR)*

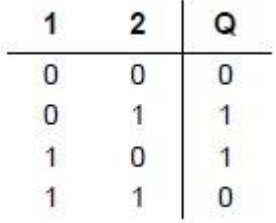

**Fuente:**https://cache.automation.siemens.com/dnl/zQ/zQ1ODg5AAAA\_16527461\_HB/Logo\_s. pdf,

p.101

# <span id="page-23-1"></span>**5.5.1.6 Función "NEGACION" (NOT)**

Se denomina función NOT a la salida que adopta 1 cuando la entrada es 0, y 0 cuando la entrada es 1.

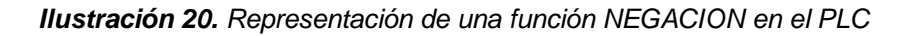

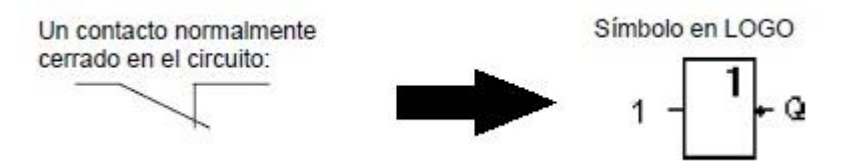

**Fuente:**https://cache.automation.siemens.com/dnl/zQ/zQ1ODg5AAAA\_16527461\_HB/Logo\_s. pdf,p.101

Una tabla de valores muestra los dos diferentes estados que puede tomar la salida:

*Ilustración 21. Valores lógicos para la función NEGACION (NOT)*

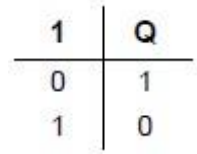

**Fuente:**https://cache.automation.siemens.com/dnl/zQ/zQ1ODg5AAAA\_16527461\_HB/Logo\_s. pdf,p.101

#### <span id="page-24-0"></span>**5.6 Funciones especiales**

Las funciones especiales se distinguen a primera vista de las funciones básicas por la denominación diferente de sus entradas. Las funciones especiales contienen funciones de tiempo, remanencia y diferentes posibilidades de parametrización para adaptar el programa a sus necesidades.

Por consiguiente se mencionara las funciones más empleadas:

# <span id="page-25-0"></span>**5.6.1 Retardo a la conexión**

Mediante el retardo a la conexión, se puede activar la salida solo tras un tiempo programado.

| Símbolo en<br>LOGO! | Cableado    | Descripción                                                                                         |  |
|---------------------|-------------|----------------------------------------------------------------------------------------------------|--|
| Q<br>≓ar            | Entrada Trg | A través de la entrada Trg<br>(trigger) se inicia el tiempo<br>para el retardo de coneción.         |  |
|                     | Parámetro   | T es el tiempo tras el que<br>debe activarse la salida (la<br>señal de salida cambia de<br>$0a1$ ). |  |
|                     |             | Remanencia:<br>$l = sin$ remanencia<br>$R = eI$ estado se guarda de<br>forma remanente.             |  |
|                     | Salida Q    | Q se activa una vez trans-<br>currido el tiempo T parame-<br>trizado, si está activada aún<br>Trg.  |  |

*Ilustración 22.Características del retardo a la conexión*

**Fuente:**https://cache.automation.siemens.com/dnl/zQ/zQ1ODg5AAAA\_16527461\_HB/Logo\_s. pdf,p.114

### **Descripción de la función**

Si el estado de la entrada Trg cambia de 0 a 1, comienza a transcurrir el tiempo Ta (Ta es el tiempo actual en LOGO).Si el estado de la entrada Trg permanece a 1 por lo menos mientras dura el tiempo parametrizado T, la salida cambia a 1 al terminar el tiempo T (la salida es activada posteriormente a la entrada).

Si el estado de la entrada Trg vuelve a cambiar a cero antes de que finalice el tiempo T, el tiempo se resetea. La salida se repone nuevamente a 0 si la entrada Trg se halla a 0.Si la remanencia no está activada, al producirse un corte de alimentación de red la entrada Q y el tiempo ya transcurrido se resetea (ver ilustración 23)

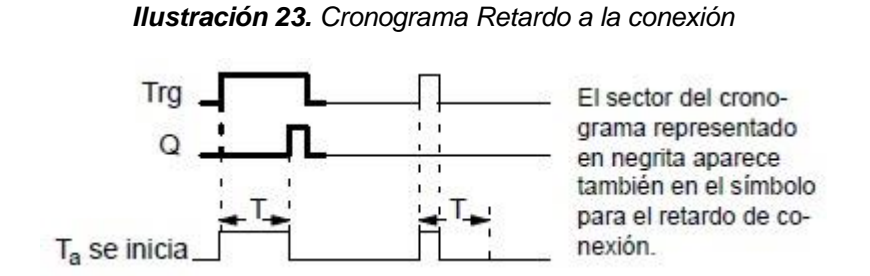

**Fuente:**https://cache.automation.siemens.com/dnl/zQ/zQ1ODg5AAAA\_16527461\_HB/Logo\_s. pdf,p.117

### <span id="page-26-0"></span>**5.6.2 Retardo a la desconexión**

En el retardo a la desconexión se desactiva la salida sólo tras un tiempo programado.

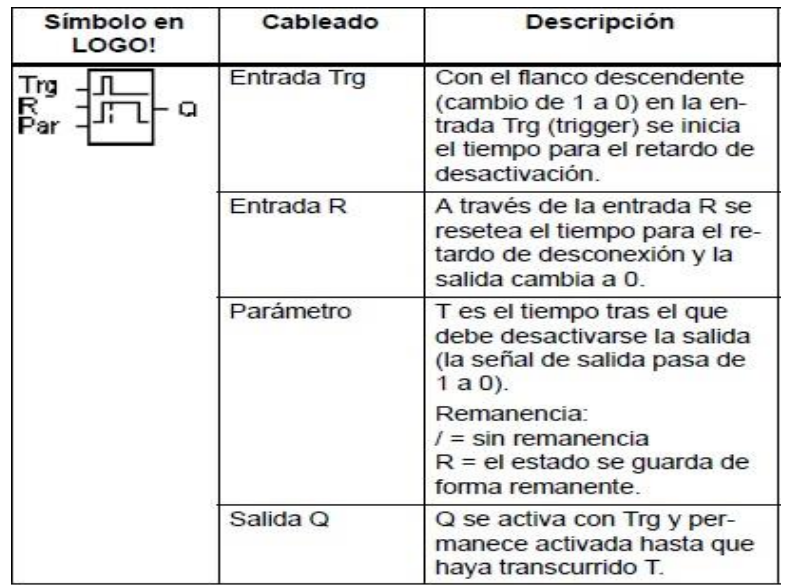

*Ilustración 24. Características retardo a la desconexión*

**Fuente:**[https://cache.automation.siemens.com/dnl/zQ/zQ1ODg5AAAA\\_16527461\\_HB/Logo\\_s.](https://cache.automation.siemens.com/dnl/zQ/zQ1ODg5AAAA_16527461_HB/Logo_s.pdf) [pdf,](https://cache.automation.siemens.com/dnl/zQ/zQ1ODg5AAAA_16527461_HB/Logo_s.pdf) p.118

# **Descripción de la función**

Cuando la entrada Trg ocupa el estado 1, la salida Q se conmuta inmediatamente al estado 1.

Si el estado de Trg pasa de 1 a 0, en LOGO! se inicia de nuevo el tiempo actual Ta, la salida permanece activada. Cuando Ta alcanza el valor ajustado mediante T (Ta=T), la salida Q se pone a 0 (desconexión retardada).

Si vuelve a activarse y desactivarse la entrada Trg, se inicia nuevamente el tiempo Ta. A través de la entrada R (Reset) se ponen a cero el tiempo Ta y la salida antes de que transcurra el tiempo Ta.

Si la remanencia no está activada, al producirse un corte de la alimentación eléctrica la entrada Q y el tiempo ya transcurrido se resetean.

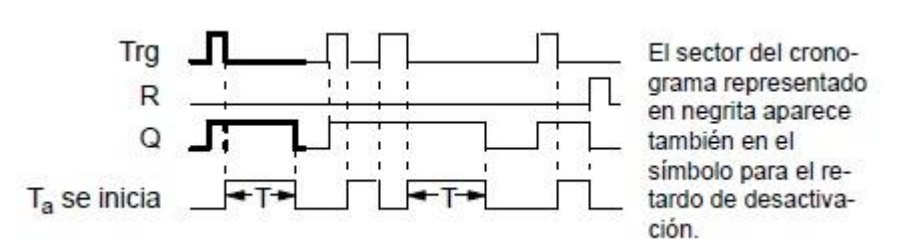

*Ilustración 25. Cronograma retardo a la desconexión*

**Fuente:**https://cache.automation.siemens.com/dnl/zQ/zQ1ODg5AAAA\_16527461\_HB/Logo\_s. pdf,p.119

### <span id="page-27-0"></span>**5.6.3 Retardo a la conexión/desconexión**

En el retardo a la conexión/desconexión la salida se activa tras un tiempo programado y se desactiva tras otro tiempo programado.

| Símbolo en<br>LOGO! | Cableado    | Descripción                                                                                                    |
|---------------------|-------------|----------------------------------------------------------------------------------------------------|
| Trg<br>Q<br>Par     | Entrada Trg | Con el flanco ascendente<br>(cambio de 0 a 1) en la en-<br>trada Trg (trigger) se inicia<br>el tiempo T <sub>H</sub> para el retardo<br>a la conexión.<br>Con el flanco descendente<br>(cambio de 1 a 0) se inicia<br>el tiempo T <sub>1</sub> para el retardo<br>a la desconexión.               |
|                     | Parámetro   | $T_H$ es el tiempo tras el que<br>se activa la salida (la señal<br>de salida cambia de 0 a 1).<br>$T1$ es el tiempo tras el que<br>se desactiva la salida (la<br>señal de salida cambia de 1<br>a 0).<br>Remanencia:<br>$l = \sin$ remanencia<br>$R = eI$ estado se guarda de<br>forma remanente. |
|                     | Salida Q    | Q se activa una vez trans-<br>currido el tiempo parametri-<br>zado T <sub>H</sub> si Trg está activado<br>y se desactiva tras el trans-<br>curso del tiempo TL, si Trg<br>no se ha vuelto a activar en-<br>tre tanto.                                                                             |

*Ilustración 26. Características retardo a la conexión/desconexión*

**Fuente:**https://cache.automation.siemens.com/dnl/zQ/zQ1ODg5AAAA\_16527461\_HB/Logo\_s. pdf,p.120

### **Descripción de la función**

Cuando el estado de la entrada Trg cambia de 0 a 1, se inicia el tiempo TH. Si el estado de la entrada Trg permanece a 1 al menos durante el tiempo parametrizado TH, la salida se pone a 1cuando transcurre el tiempo TH (la salida se activa con retardo con respecto a la entrada).

Si el estado de la entrada Trg vuelve a cambiar a cero antes de que finalice el tiempo TH, el tiempo se resetea. Cuando el estado de la entrada Trg vuelve a cambiar a 0, se inicia el tiempo TL.

Si el estado de la entrada Trg permanece a 0 al menos durante el tiempo parametrizado TL, la salida se pone a 0cuando transcurre el tiempo TL (la salida se desactiva con retardo con respecto a la entrada).

Si el estado de la entrada Trg vuelve a cambiar a 1 antes de que finalice el tiempo TL, el tiempo se resetea. Si la remanencia no está activada, al producirse un corte de la alimentación de red la entrada Q y el tiempo ya transcurrido se resetea.

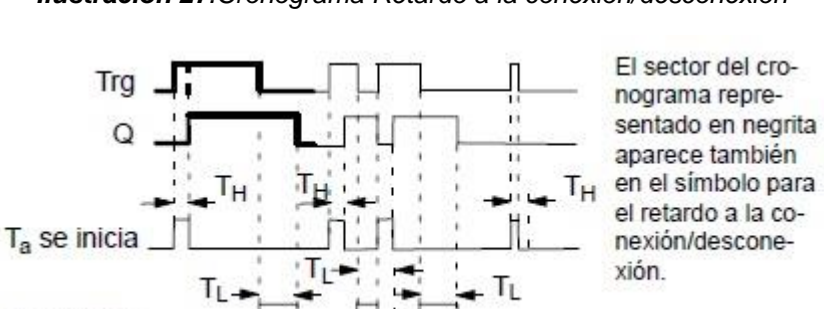

*Ilustración 27.Cronograma Retardo a la conexión/desconexión*

**Fuente:**https://cache.automation.siemens.com/dnl/zQ/zQ1ODg5AAAA\_16527461\_HB/Logo\_s. pdf,p.121

#### <span id="page-29-0"></span>**5.6.4 Retardo a la conexión con memoria**

T<sub>a</sub> se inicia

Después de un impulso en la entrada se activa la salida solo tras un tiempo programado.

| Símbolo en<br>LOGO!  | Cableado    | Descripción                                                                                                    |  |
|----------------------|-------------|----------------------------------------------------------------------------------------------------|--|
| Trø<br>Ŕ<br>ο<br>Par | Entrada Trg | A través de la entrada Trg<br>(trigger) se inicia el tiempo<br>para el retardo de activa-<br>ción.              |  |
|                      | Entrada R   | A través de la entrada R se<br>borra el tiempo para el re-<br>tardo de activación y la sa-<br>lida se pone a 0. |  |
|                      | Parámetro   | T es el tiempo tras el que<br>debe activarse la salida (el<br>estado de la salida pasa de<br>$0a1$ ).           |  |
|                      |             | Remanencia:<br>$/ = \sin$ remanencia<br>$R = eI$ estado se guarda de<br>forma remanente.                        |  |
|                      | Salida Q    | Q se activa una vez trans-<br>currido el tiempo T.                                                              |  |

*Ilustración 28. Características retardo a la conexión con memoria*

**Fuente:**https://cache.automation.siemens.com/dnl/zQ/zQ1ODg5AAAA\_16527461\_HB/Logo\_s. pdf,p.122

### **Descripción de la función**

Cuando el estado de la entrada Trg cambia de 0 a 1, se inicia el tiempo actual Ta. Cuando Ta alcanza el tiempo T, la salida Q se pone a 1. Una nueva conmutación en la entrada Trg no repercute en Ta.

La salida y el tiempo Ta no se ponen de nuevo a 0 hasta que la entrada R presente el estado 1.Si la remanencia no está activada, cuando se corta la alimentación de red la entrada Q y el tiempo ya transcurrido se resetea.

*Ilustración 29. Cronograma Retardo a la conexión con memoria*

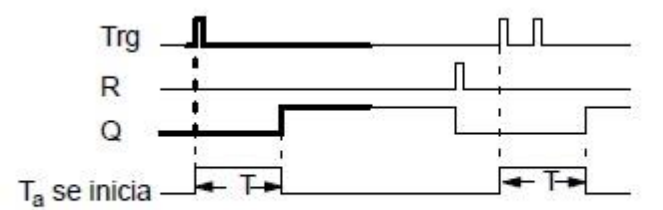

El sector del cronograma representado en negrita aparece también en el símbolo para el retardo de activación memorizable.

#### **Fuente:**

https://cache.automation.siemens.com/dnl/zQ/zQ1ODg5AAAA\_16527461\_HB/Logo\_s.pdf,

p.123

### <span id="page-31-0"></span>**5.6.5 Relé de barrido (salida de impulsos)**

Un impulso en la entrada genera una señal de duración programada en la salida.

| Símbolo en<br>LOGO! | Cableado    | Descripción<br>A través de la entrada Trg<br>(trigger) se inicia el tiempo<br>para el relé de barrido.                |  |
|---------------------|-------------|----------------------------------------------------------------------------------------------------|--|
| l ru<br>û<br>Par    | Entrada Trg |                                                                                                    |  |
|                     | Parámetro   | T es el tiempo tras el que<br>debe desactivarse la salida<br>(la señal de salida pasa de<br>1 a 0).                   |  |
|                     |             | Remanencia:<br>$l = sin$ remanencia<br>$R = eI$ estado se guarda de<br>forma remanente.                               |  |
|                     | Salida Q    | Q se activa con Trg y per-<br>manece conectada mientras<br>transcurre el tiempo Ta y la<br>entrada está activada a 1. |  |

*Ilustración 30. Características del relé de barrido*

**Fuente:**https://cache.automation.siemens.com/dnl/zQ/zQ1ODg5AAAA\_16527461\_HB/Logo\_s. pdf,p.124

#### **Descripción de la función**

Cuando la entrada Trg adopta el estado 1, la salida Q se pone a 1. Simultáneamente, se inicia el tiempo Ta, la salida permanece activada.

Cuando Ta alcanza el valor ajustado a través de T (Ta=T), la salida Q se pone a 0 (salida de impulsos).

Si la entrada Trg pasa de 1 a 0 antes de transcurrir el tiempo pre-ajustado, la salida se conmuta también inmediatamente de 1 a 0.

Si la remanencia no está activada, al producirse un fallo de red la entrada Q y el tiempo ya transcurrido se resetea.

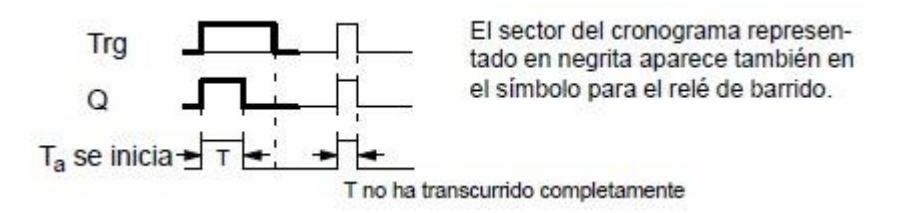

*Ilustración 31. Cronograma Relé de barrido*

**Fuente:**https://cache.automation.siemens.com/dnl/zQ/zQ1ODg5AAAA\_16527461\_HB/Logo\_s. pdf,p.124

### <span id="page-32-0"></span>**5.6.6 Generador de impulsos asíncrono**

La forma de impulso de la salida puede modificarse a través de la relación parametrizable impulso/pausa.

| Símbolo en<br><b>LOGO!</b>  | Cableado          | <b>Descripción</b>                                                                                                    |
|-----------------------------|-------------------|----------------------------------------------------------------------------------------------------|
| En<br>Inv<br>Q<br>ШΠ<br>Par | <b>Entrada En</b> | A través de la entrada En<br>se activa y desactiva el ge-<br>nerador de impulsos<br>asíncrono.                                                                                              |
|                             | Entrada Inv       | A través de la entrada Inv<br>se puede invertir la señal de<br>salida del generador<br>asíncrono de impulsos ac-<br>tivo.                                                                   |
|                             | Parámetro         | La duración de impulso T <sub>H</sub> y<br>la duración de pausa T <sub>i</sub> se<br>pueden ajustar.<br>Remanencia:<br>/ = sin remanencia<br>R = el estado se guarda de<br>forma remanente. |
|                             | Salida Q          | Q se activa y desactiva<br>cíclicamente a las frecuen-<br>cias de reloj T <sub>H</sub> y T <sub>L</sub> .                                                                                   |

*Ilustración 32. Características del generador de impulsos asíncrono*

**Fuente:**https://cache.automation.siemens.com/dnl/zQ/zQ1ODg5AAAA\_16527461\_HB/Logo\_s. pdf,p.129

#### **Descripción de la función**

Los parámetros TH (Time High) y TL (Time Low) permiten ajustar la duración de impulso y de pausa.

La entrada Inv permite una inversión de la salida. La entrada Inv origina sólo una negación de la salida si está activado el bloque a través de En. Si la remanencia no está activada, al producirse un corte de alimentación la entrada Q y el tiempo ya transcurrido se reseten.

*Ilustración 33. Cronograma generador de impulsos asíncrono*

#### Cronograma

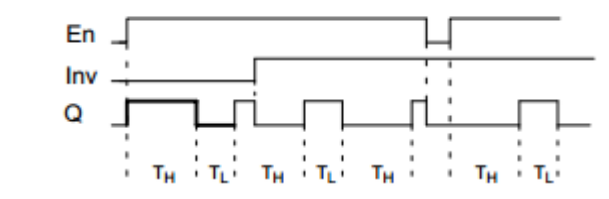

**Fuente:**https://cache.automation.siemens.com/dnl/zQ/zQ1ODg5AAAA\_16527461\_HB/Logo\_s. pdf,p.129

#### <span id="page-34-0"></span>**5.6.7 Contador de avance/retroceso**

Según la parametrización, un impulso de entrada incrementa o decrementa un valor de contaje interno. Cuando se alcanzan los umbrales parametrizables, la salida se activa o desactiva. La dirección de contaje puede cambiarse a través de la entrada Dir.

| Símbolo en<br><b>LOGO!</b> | Cableado           | <b>Descripción</b>                                                                                                    |
|----------------------------|--------------------|----------------------------------------------------------------------------------------------------|
| R<br>Cnt<br>$+/-$<br>Q     | <b>Entrada R</b>   | A través de la entrada R se<br>ponen a 0 el valor de con-<br>taje interno y la salida.                                                 |
|                            | <b>Entrada Cnt</b> | La función cuenta en la en-<br>trada Cnt los cambios de<br>estado 0 a estado 1. Un<br>cambio del estado 1 al<br>estado 0 no se cuenta. |
|                            |                    | Utilizar para ello                                                                                                    |
|                            |                    | entradas 15/16 para pro-<br>cesos rápidos (sólo<br>LOGO! 12/24 RC/RCo v<br>LOGO! 24/24o): máx.<br>2 kHz.                               |
|                            |                    | y cualquier otra entrada<br>o componente de con-<br>mutación para frecuen-<br>cias de contaje reduci-<br>das (5 Hz).                   |
|                            | <b>Entrada Dir</b> | A través de la entrada Dir<br>(dirección) se indica el sen-<br>tido de contaje:                                                        |
|                            |                    | $Dir = 0$ : incrementar conta-<br>dor<br>Dir = 1: decrementar conta-<br>dor                                                            |

*Ilustración 34. Características del contador avance/retroceso*

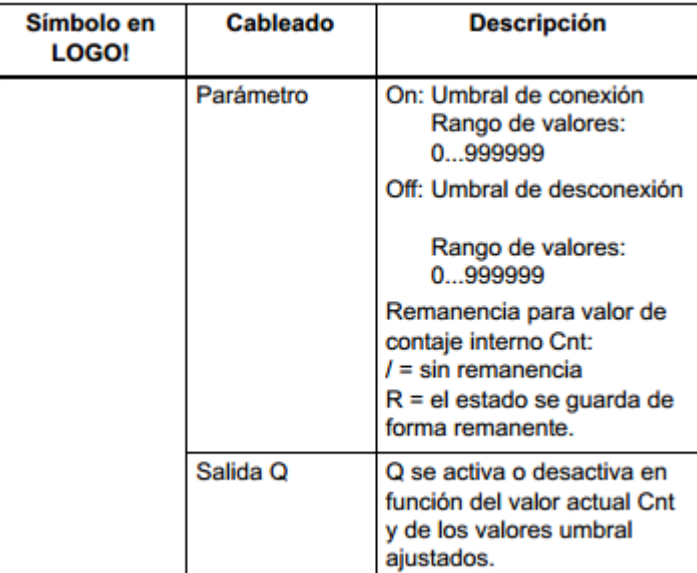

**Fuente:**https://cache.automation.siemens.com/dnl/zQ/zQ1ODg5AAAA\_16527461\_HB/Logo\_s. pdf, p.147-148

# **Descripción de la función**

Por cada flanco positivo en la entrada Cnt, el contador interno incrementa (Dir = 0) un valor o decrementa un valor (Dir = 1).

Con la entrada de desactivación o reset R puede desactivarla salida y el valor de contaje interno a '000000'. Mientras R=1, también la salida está reseteada a 0 y los impulsos en la entrada Cnt no se cuentan.

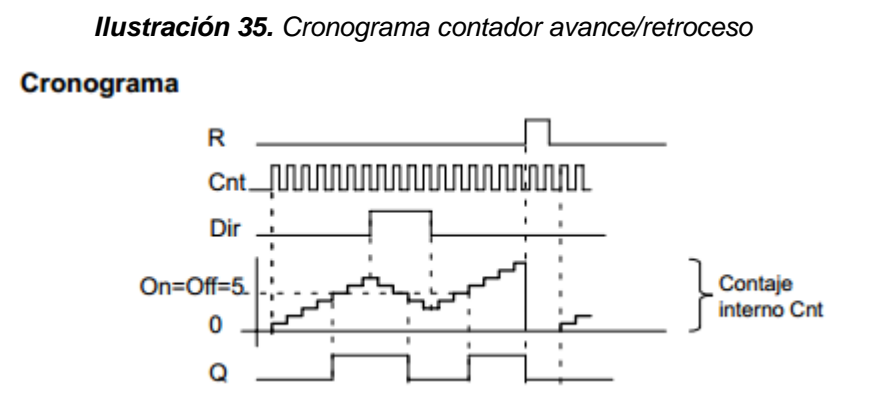

**Fuente:**https://cache.automation.siemens.com/dnl/zQ/zQ1ODg5AAAA\_16527461\_HB/Logo\_s. pdf,p.148

### <span id="page-36-0"></span>**5.6.8 Relé auto enclavador**

La salida se activa a través de una señal en la estrada S, y se desactiva a través de una señal en la entrada R.

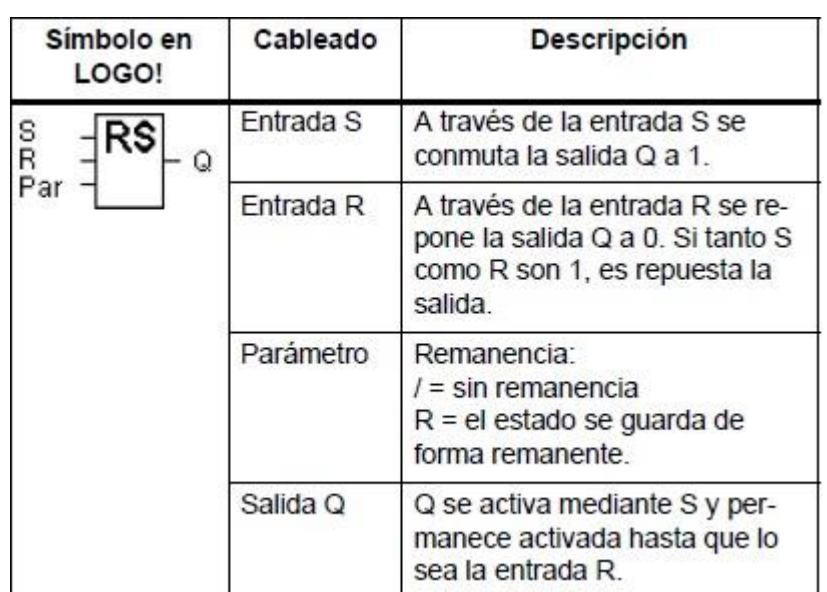

*Ilustración 36. Características del relé auto enclavador*

**Fuente:**https://cache.automation.siemens.com/dnl/zQ/zQ1ODg5AAAA\_16527461\_HB/Logo\_s. pdf,p.177

#### **Función de conmutación**

Un relé de parada automática es un sencillo elemento de memorización binario. El valor a la salida depende de los estados en las entradas y del estado anterior en la salida.

Si está activada la remanencia, tras un corte de tensión se aplica a la salida la misma señal que tenía antes de interrumpirse la tensión.<sup>4</sup>

|   | <b>Significado</b>                             |
|---|------------------------------------------------|
|   | Estado inalterado                              |
|   | Reposición                                     |
| O | Activación                                     |
|   | Reposición (la reposición tiene prioridad ante |
|   | la activación)                                 |

*Ilustración 37. Valores para representar la lógica*

**Fuente:**https://cache.automation.siemens.com/dnl/zQ/zQ1ODg5AAAA\_16527461\_HB/Logo\_s. pdf,p.178

# *Ilustración 38. Cronograma relé auto enclavador*

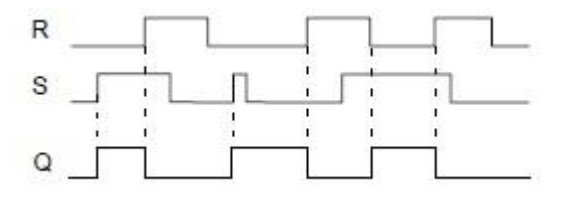

**Fuente:**https://cache.automation.siemens.com/dnl/zQ/zQ1ODg5AAAA\_16527461\_HB/Logo\_s. pdf,p.177

# **6. SENSORES Y SUS CARACTERISTICAS**

<span id="page-39-0"></span>Los sensores de proximidad son parte fundamental de los sistemas de automatización, permiten medir, evaluar y controlar factores y variables de diferentes naturalezas.

Los sensores de proximidad son un transductor que detectan objetos o señales que se encuentran cerca del elemento sensor. Existen varios tipos de sensores de proximidad según el principio físico que utilizan.

Entre los sensores de proximidad se encuentran:

### <span id="page-39-1"></span>**6.1 Sensor capacitivo**

La función de un sensor capacitivo consiste en señalar un cambio de estado, basado en la variación del estímulo de un campo eléctrico. Los sensores capacitivos detectan objetos metálicos, o no metálicos, midiendo el cambio en la capacitancia, la cual depende de la constante dieléctrica del material a detectar, su masa, tamaño, y distancia hasta la superficie sensible del detector.

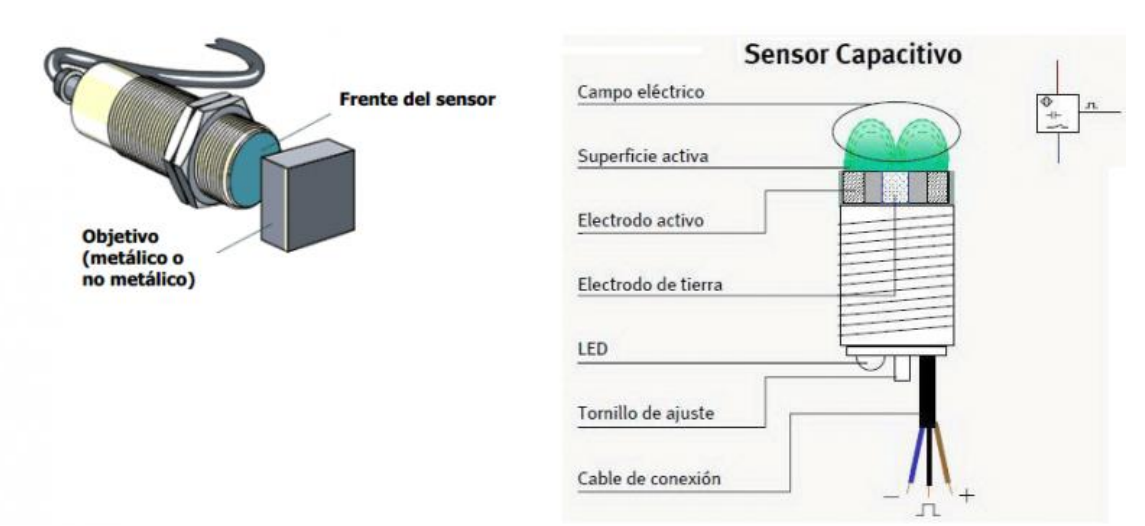

#### *Ilustración 39. Sensor capacitivo*

**Fuente**:http://sensoresdeproximidad.blogspot.com/p/capacitivo.html

Los detectores capacitivos están construidos en base a un oscilador RC. Debido a la influencia del objeto a detectar, y del cambio de capacitancia, la amplificación se incrementa haciendo entrar en oscilación el oscilador. El punto exacto de esta función puede regularse mediante un potenciómetro, el cual controla la realimentación del oscilador. La distancia de actuación en determinados materiales, pueden por ellos, regularse mediante el potenciómetro.

La señal de salida del oscilador alimenta otro amplificador, el cual a su vez, pasa la señal a la etapa de salida. Cuando un objeto conductor se acerca a la cara activa del sensor, el objeto actúa como un condensador. El cambio de la capacitancia es significativo durante una larga distancia. Si se aproxima un objeto no conductor (>1) solamente se produce un cambio pequeño en la constante dieléctrica, y el incremento en su capacitancia es muy pequeño comparado con los materiales conductores.<sup>5</sup>

Los sensores de proximidad capacitivos son similares a los inductivos. La diferencia entre los dos tipos es que los sensores capacitivos producen un campo electrostático en lugar de un campo electromagnético.

Los sensores capacitivos miden variaciones en la tensión asociada al capacitor, para generar una señal. La tensión, incrementa o decrece; cuando se cambian las características del capacitor. Se emplea para ello un capacitor o condensador con una relación dimensiones flexibles en la distancia.

La flexibilidad en la distancia, cambia la relación de capacitancia resultante en el conjunto. La capacitancia incrementa; con el crecimiento de la permitividad en un sistema. Si la permitividad se modifica, se modifica proporcionalmente la capacitancia

#### **Resultante:**

La capacidad del sistema de alojar una carga eléctrica se determina por la dimensión de la placas, su material constructivo (las características eléctricas; de conductividad, resistencia y permeabilidad); la distancia entre ellas y el tipo de aislamiento (Relativo a la permitividad)

La distancia de conmutación es una función resultante del tipo, longitud lateral y grosor del material utilizado. Muchos metales producen aproximadamente el mismo valor.

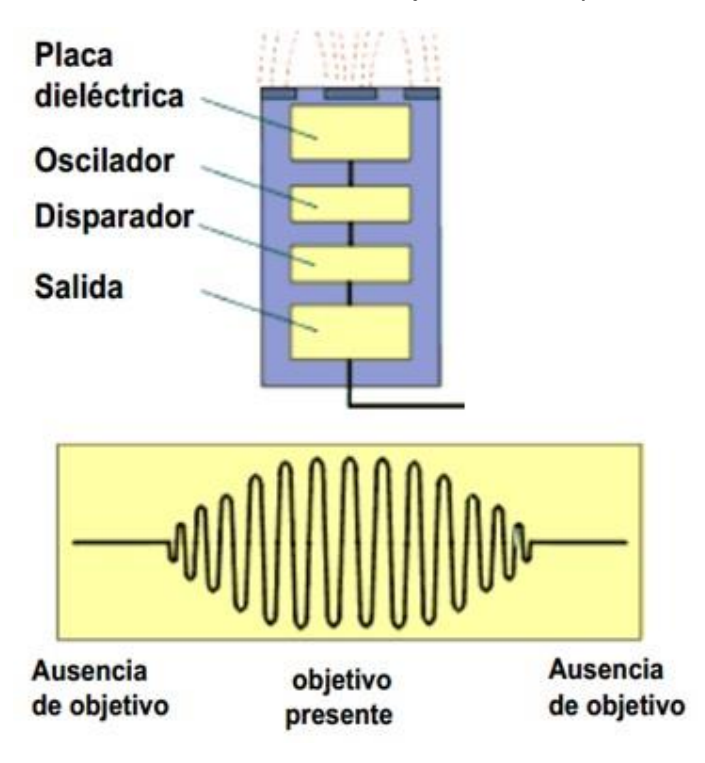

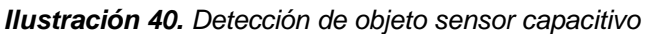

**Fuente:** http://javier-temporizadores.blogspot.com/

La superficie de sensible del sensor capacitivo, está formada por dos electrodos concéntricos de metal de un capacitor. Cuando un objeto se aproxima a la superficie sensible, entra al campo electrostático de los electrodos y cambia la capacitancia en un circuito oscilador. El circuito oscilador inicia la oscilación y el disparador lee la amplitud de la onda emitida midiéndola. Cuando alcanza un valor predeterminado, la salida del sensor cambia de estado. Cuando la amplitud de la onda emitida por el oscilador decrece, la señal de salida del sensor cambia a su estado original.

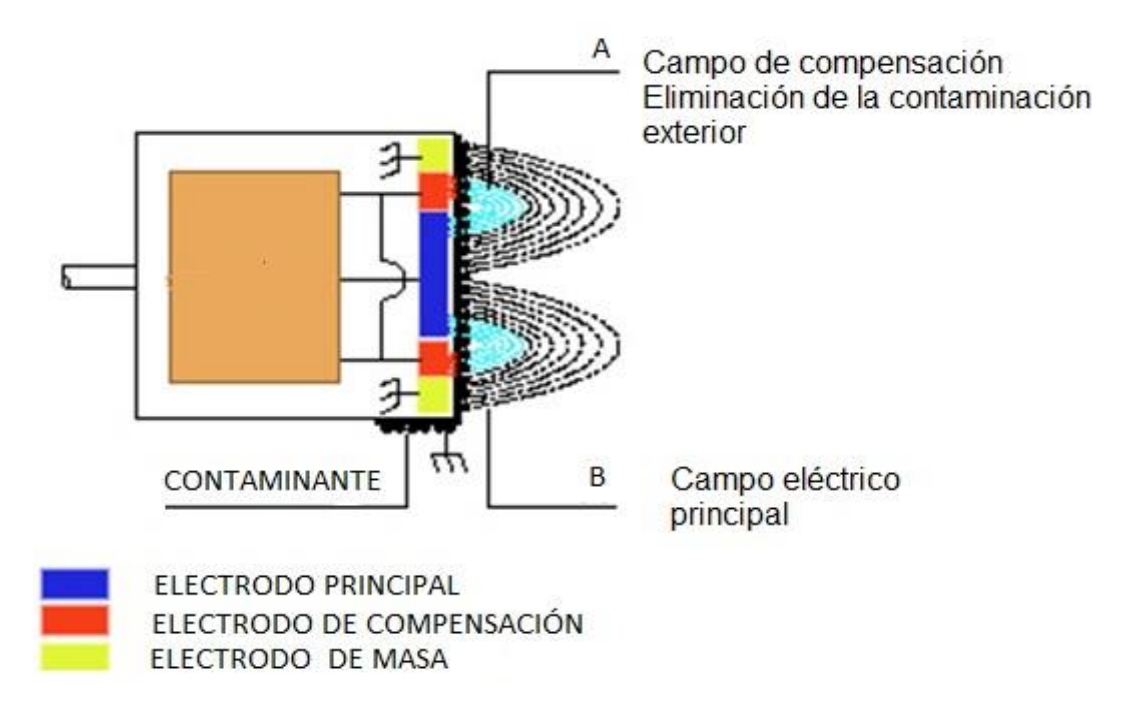

*Ilustración 41. Superficie sensible del sensor capacitivo*

**Fuente:** http://www.dte.uvigo.es/recursos/capacitivos/funcionamiento/\_funcionamiento.htm

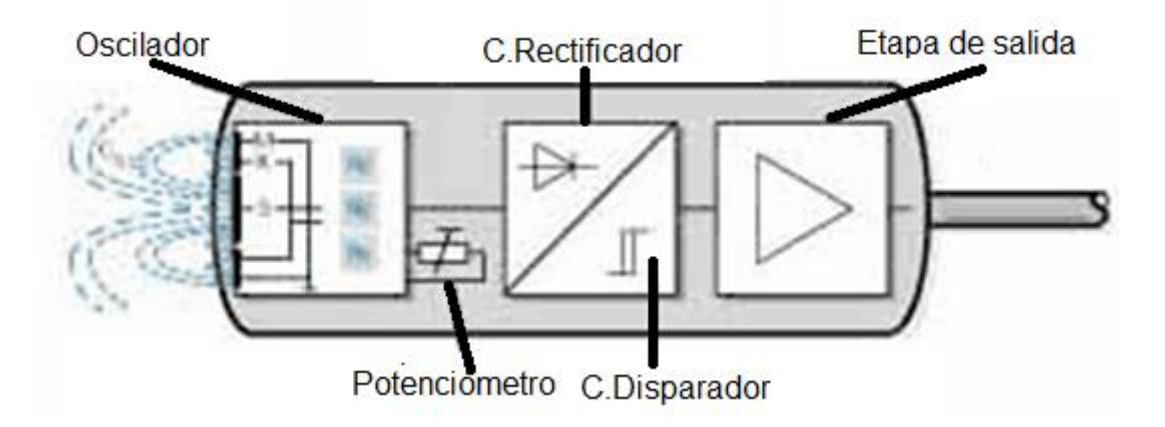

*Ilustración 42. Componentes internos del Sensor capacitivo*

**Fuente:** http://www.dte.uvigo.es/recursos/capacitivos/funcionamiento/\_funcionamiento.htm

#### <span id="page-42-0"></span>**6.1.1 Algunas aplicaciones de un sensor capacitivo**

Industria maderera.

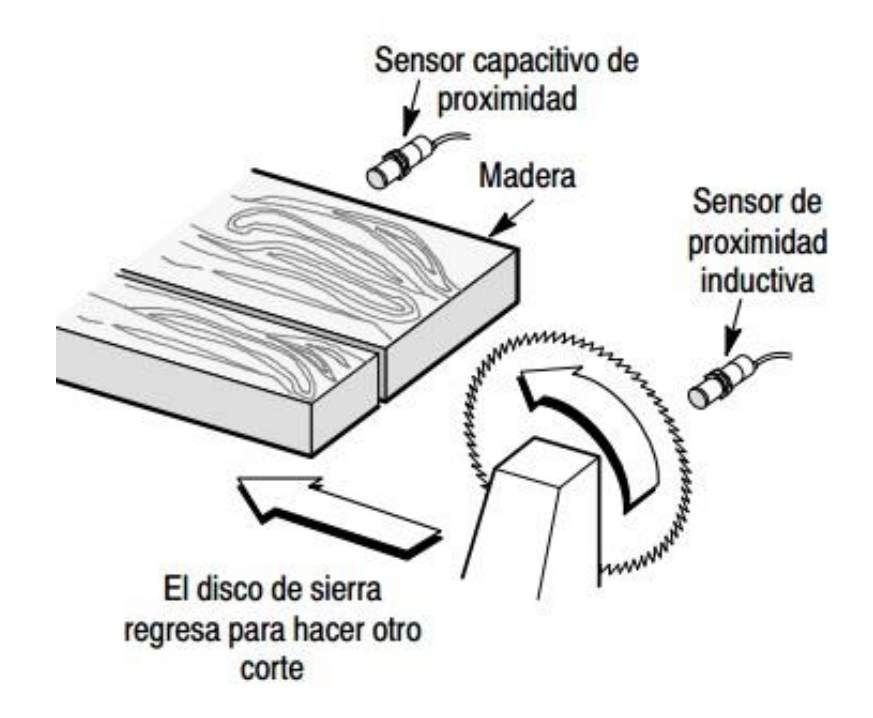

*Ilustración 43.Sensor capacitivo en la industria maderera*

**Fuente:**http://literature.rockwellautomation.com/idc/groups/literature/documents/ca/c116 ca502\_-es-p.pdf, p16

Industria de alimentos.

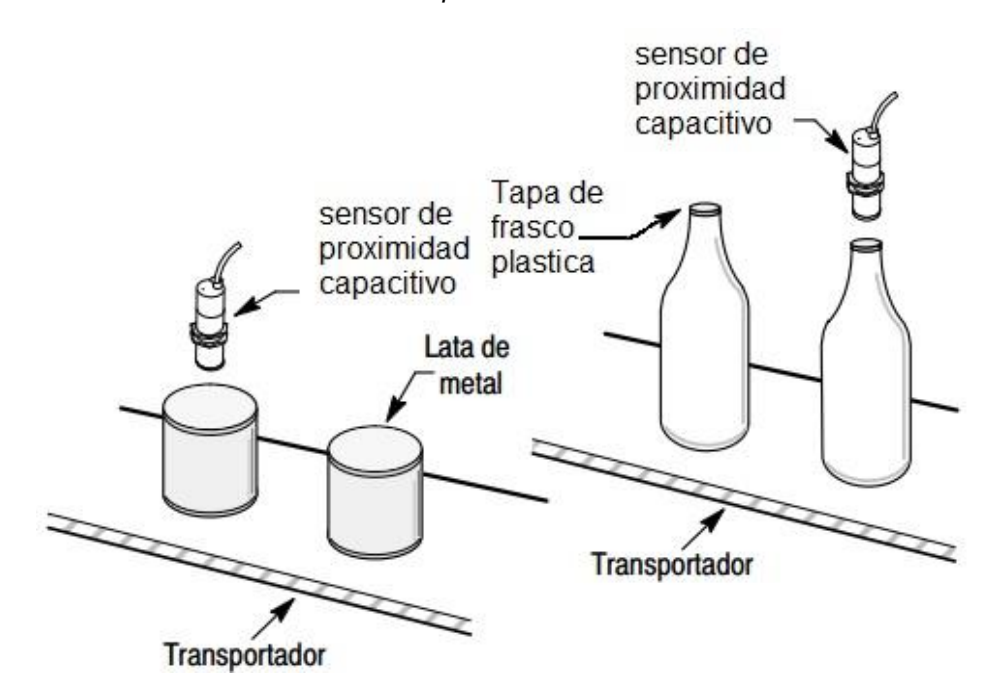

*Ilustración 44.Sensor capacitivo en la industria de alimentos*

**Fuente:**http://literature.rockwellautomation.com/idc/groups/literature/documents/ca/c116 ca502\_-es-p.pdf, p16

# <span id="page-44-0"></span>**6.2 Sensor inductivo**

Los sensores de proximidad inductivos incorporan una bobina electromagnética la cual es usada para detectar la presencia de un objeto metálico conductor. Este tipo de sensor ignora objetos no metálicos.

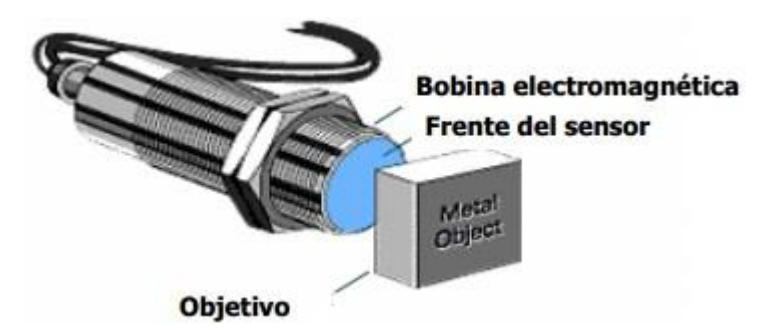

*Ilustración 45. Bobina electromagnética y objeto metálico*

**Fuente:**http://galia.fc.uaslp.mx/~cantocar/automatas/PRESENTACIONES\_PLC\_PDF\_S/24\_SE NSORES\_INDUCTIVOS.PDF

Los sensores de proximidad inductivos están diseñados para funcionar mediante la generación de un campo electromagnético y la detección de pérdidas de corrientes parásitas generadas cuando los objetos metálicos ferrosos y no ferrosos que se van a detectar ingresan al campo. El sensor costa de una bobina en un núcleo de ferrita, un oscilador, un detector de nivel de disparador de señal y un circuito de salida.

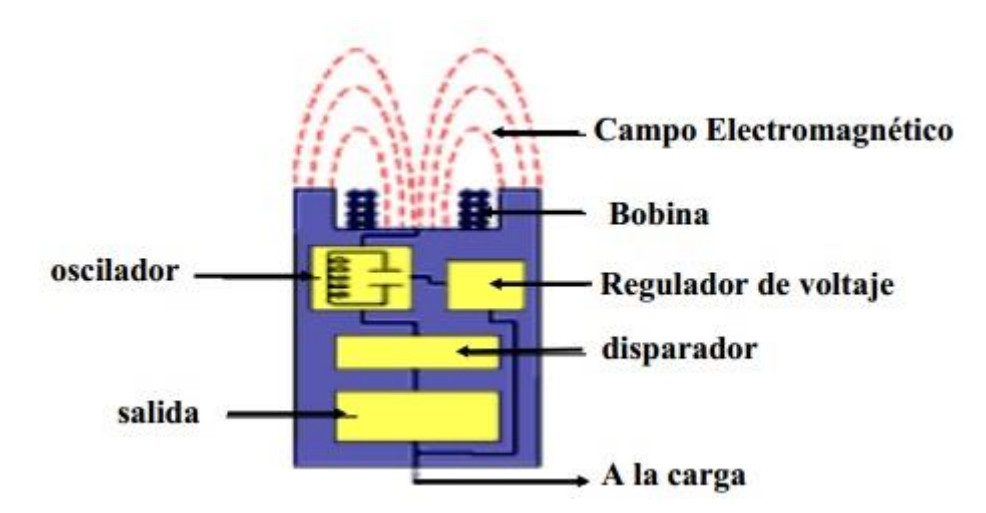

*Ilustración 46. Componentes de un sensor inductivo*

**Fuente:**http://galia.fc.uaslp.mx/~cantocar/automatas/PRESENTACIONES\_PLC\_PDF\_S/24\_SE NSORES\_INDUCTIVOS.PDF

Cuando un objeto metálico se introduce en el campo, se inducen corrientes parásitas en el objeto. El resultado es una pérdida de energía y una amplitud de oscilación. El circuito detector reconoce entonces un cambio específico de amplitud y genera una señal que activará o desactivará la salida del dispositivo de semiconductores.

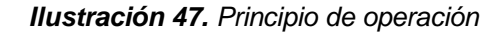

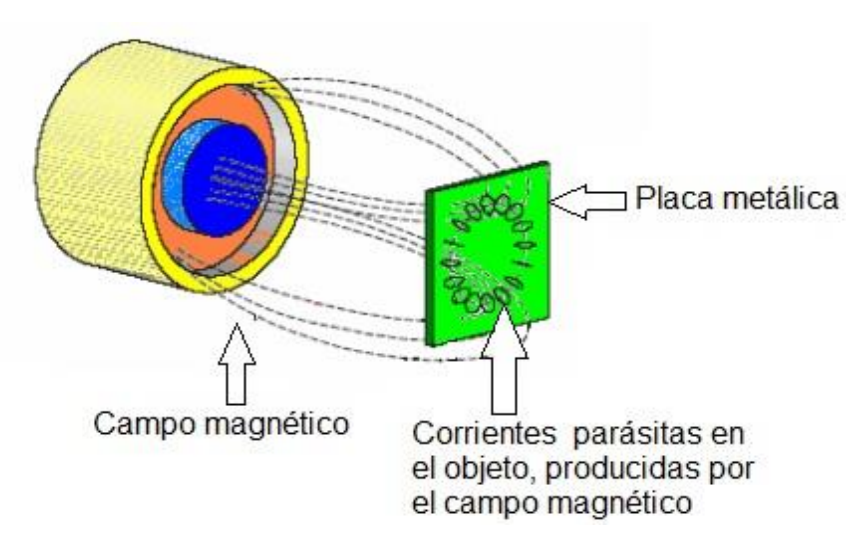

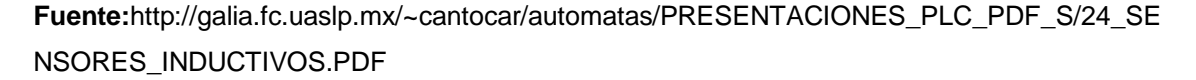

En un sensor inductivo el circuito de disparo monitorea la amplitud del oscilador y a un nivel predeterminado, conmuta el estado de la salida del sensor.

Conforme el objeto se aleja del sensor, la amplitud del oscilador aumenta. A un nivel predeterminado, el circuito de disparo conmuta el estado de la salida del sensor de nuevo a su condición normal.

# <span id="page-46-0"></span>**6.2.1 Los sensores pueden ser blindados o sin blindaje**

Los sensores de proximidad blindados permiten que el campo electromagnético se concentre al frente de la cara del sensor. La construcción con blindaje permite que el sensor sea montado al ras de una superficie metálica sin que produzca una activación falsa. Un sensor de proximidad no blindado no tiene el anillo de metal rodeando el núcleo para restringir la radiación lateral del campo; los sensores no blindados no pueden ser montados al ras de un metal, estos deben tener un área libre de metal alrededor de la superficie de censado.

Los sensores de proximidad tienen bobina enrolladas en núcleo de ferrita. Los sensores no blindados generalmente tienen una mayor distancia de censado que los sensores blindados.

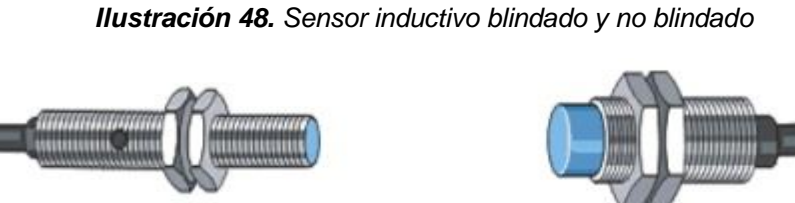

**Sensor blindado** 

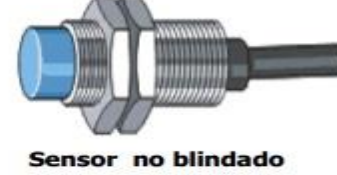

**Fuente:**http://galia.fc.uaslp.mx/~cantocar/automatas/PRESENTACIONES\_PLC\_PDF\_S/24\_SE NSORES\_INDUCTIVOS.PDF

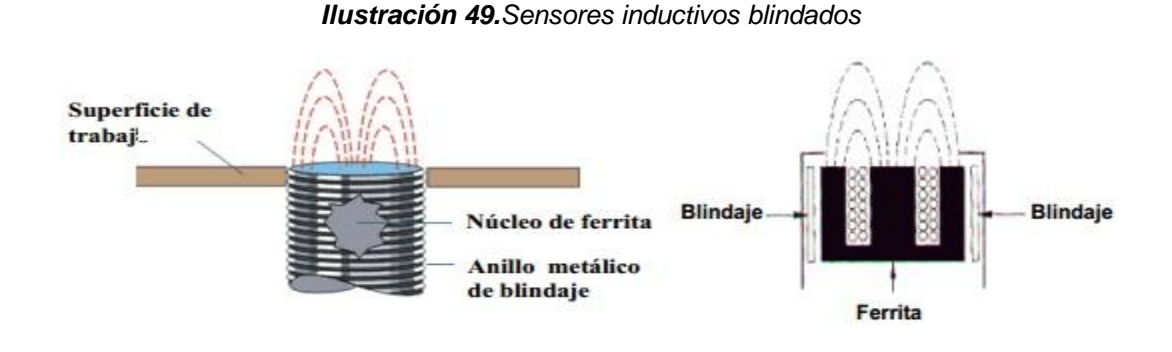

#### *Ilustración 50.Sensores inductivos no blindados*

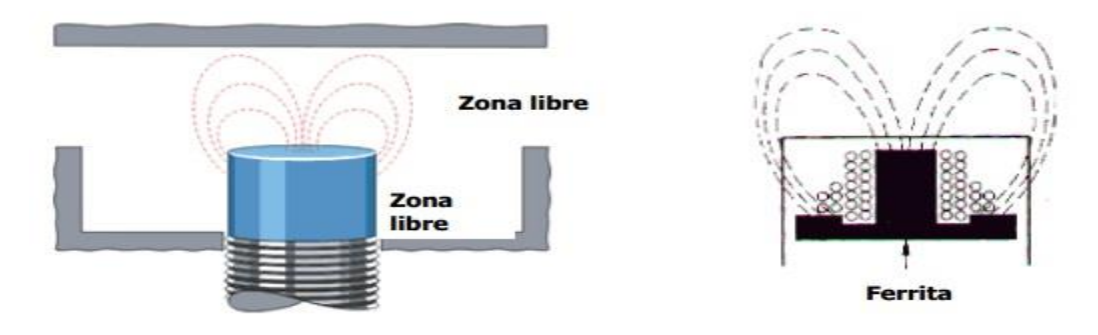

**Fuente:**http://galia.fc.uaslp.mx/~cantocar/automatas/PRESENTACIONES\_PLC\_PDF\_S/24\_SE NSORES\_INDUCTIVOS.PDF

### **Objetivo estándar para sensores inductivos**

Un objetivo estándar es una placa que tiene una superficie plana, liza, hecha de acero dúctil de 1mm de grueso. La longitud de los lados del objetivo estándar es igual a diámetro de la superficie de censado o tres veces el rango de operación específica, el cual es mayor.

La distancia de censado es constante para el objetivo estándar. Sin embargo, para objetivos no ferrosos tales como el bronce, aluminio, y cobre, ocurre un fenómeno conocido como "fenómeno epitelial". Que da como resultado que, la distancia de censado disminuya conforme el grueso del objeto aumenta.<sup>6</sup>

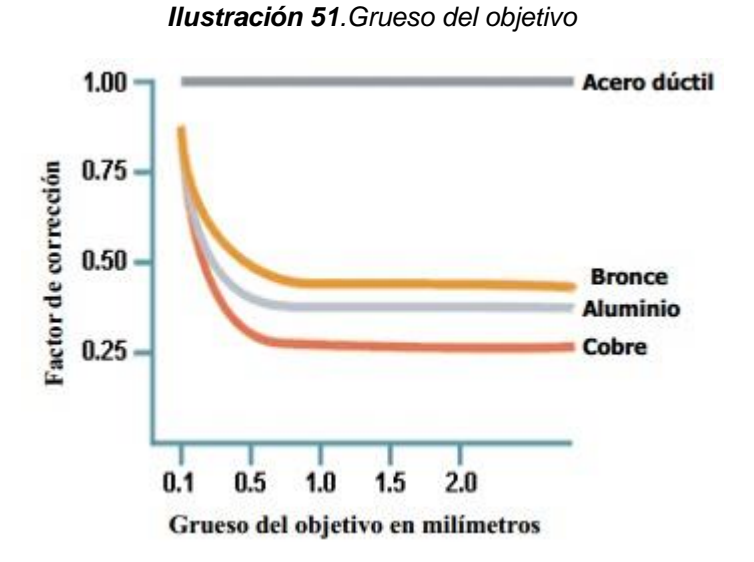

**Fuente:**http://galia.fc.uaslp.mx/~cantocar/automatas/PRESENTACIONES\_PLC\_PDF\_S/24\_SE NSORES\_INDUCTIVOS.PDF

Cuando el objeto a censar no es de acero dúctil, es necesario aplicar un factor de corrección.

| <b>Material</b>            | Factor de corrección |                    |  |
|----------------------------|----------------------|--------------------|--|
|                            | <b>Blindado</b>      | <b>No Blindado</b> |  |
| Acero dúctil, Carbón       |                      |                    |  |
| <b>Lámina de Aluminio</b>  | 0.90                 |                    |  |
| Acero inoxidable serie 300 | 0.70                 | 0.08               |  |
| <b>Bronce</b>              | 0.40                 | 0.50               |  |
| <b>Aluminio</b>            | 0.35                 | 0.45               |  |
| Cobre                      | 0.30                 | n 40               |  |

*Ilustración 52. Factor de corrección*

**Fuente:**http://galia.fc.uaslp.mx/~cantocar/automatas/PRESENTACIONES\_PLC\_PDF\_S/24\_SE NSORES\_INDUCTIVOS.PDF

**Características de respuestas de los sensores:** Los sensores de proximidad responden a un objeto solo cuando están dentro de un área definida enfrente de la cara de censado del sensor.

El punto en el cual el sensor de proximidad reconoce un objeto entrante es en el punto de operación.

El punto en el que un objeto saliendo hace que el dispositivo conmute de nuevo a su estado normal se le conoce como punto de desarme.

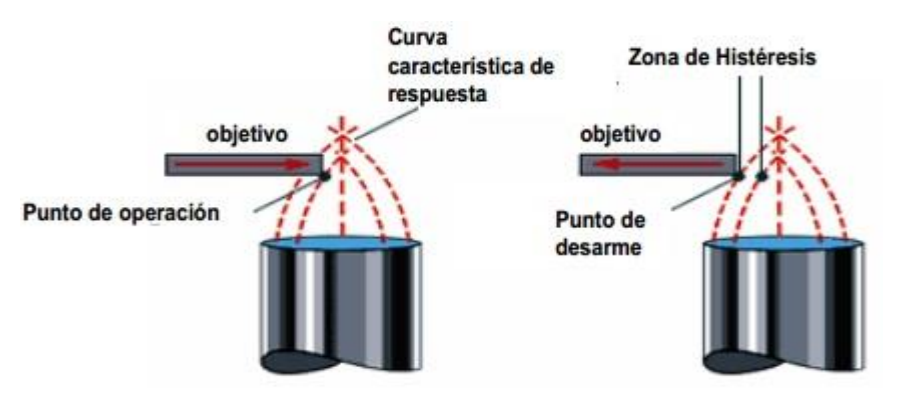

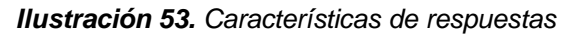

**Fuente:**http://galia.fc.uaslp.mx/~cantocar/automatas/PRESENTACIONES\_PLC\_PDF\_S/24\_SE NSORES\_INDUCTIVOS.PDF

#### **Curva de respuesta**

El tamaño y forma de una curva de respuesta depende del sensor de proximidad específico. La curva mostrada en la figura 56, representa la curva de un sensor inductivo.

En este ejemplo, un objetivo a 0.45mm aproximadamente del sensor hará que el sensor opere cuando el objetivo cubra el 25% de la cara del sensor. A 0.8mm del sensor, el objetivo debe cubrir la cara completa del sensor.

*Ilustración 54. Curva de respuesta*

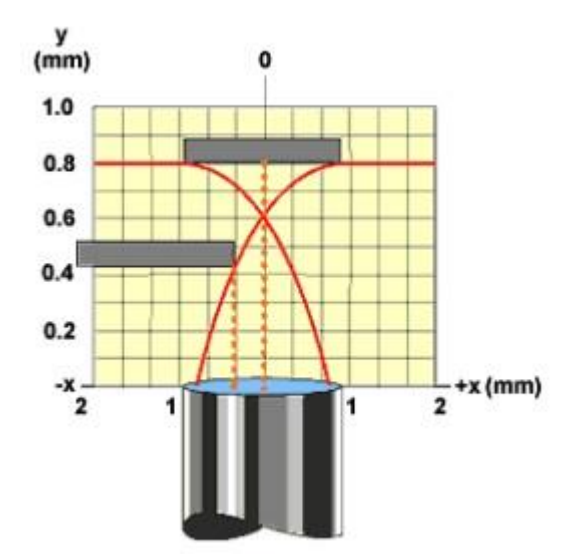

**Fuente:**http://galia.fc.uaslp.mx/~cantocar/automatas/PRESENTACIONES\_PLC\_PDF\_S/24\_SE NSORES\_INDUCTIVOS.PDF

# <span id="page-50-0"></span>**6.2.2 Aplicaciones de un sensor inductivos**

Máquinas y herramientas

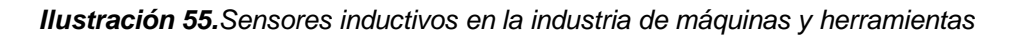

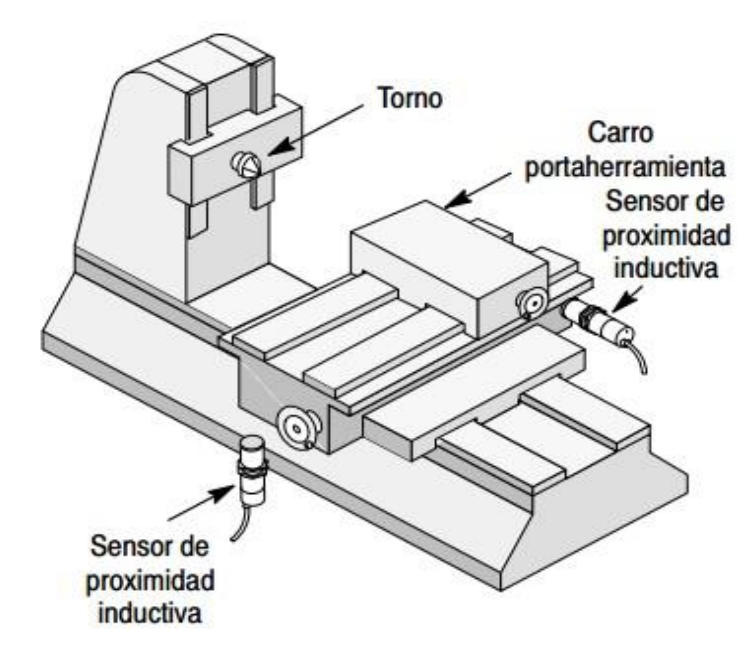

**Fuente:**http://literature.rockwellautomation.com/idc/groups/literature/documents/ca/c116 ca502\_-es-p.pdf,p.16

Industria petrólera; posición de válvula

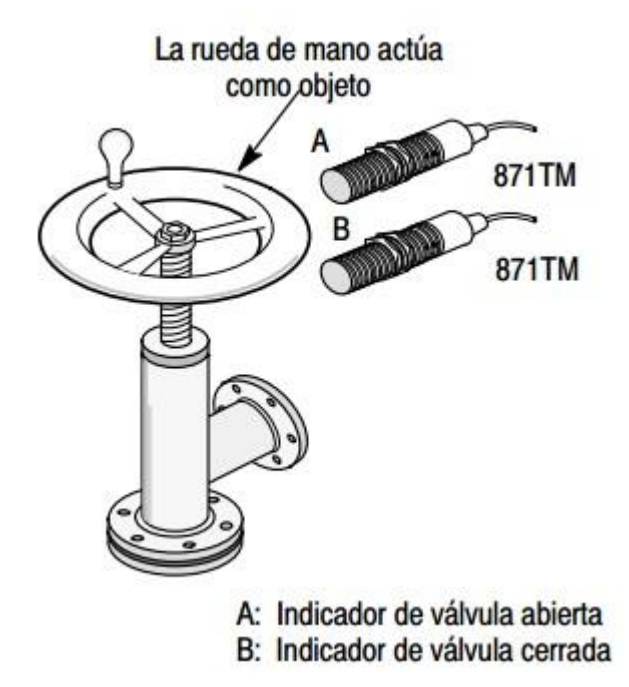

*Ilustración 56. Sensores inductivos en la industria petrolera*

**Fuente:**http://literature.rockwellautomation.com/idc/groups/literature/documents/ca/c116 ca502\_-es-p.pdf,p.16

#### <span id="page-51-0"></span>**6.3 Sensor óptico o reflectivo**

Los sensores ópticos o reflectivos se componen de dos elementos principales, un sensor y un emisor de luz, pudiendo estar este último integrado dentro del sensor o estar situado fuera. La fuente de luz genera luz de una cierta frecuencia para que el sensor pueda detectarla más fácilmente y diferenciarla de otras fuentes cercanas. El tipo de luz más usado es el infrarrojo y, en este caso, para diferenciar la luz de la fuente se deja una frecuencia fija y lo que se hace es emitir pulsos. El sensor simplemente descartará cualquier luz infrarroja que le llegue y que no sea intermitente, pudiendo así diferenciar la luz de la fuente de radiación infrarroja proveniente de otros objetos que generen calor.

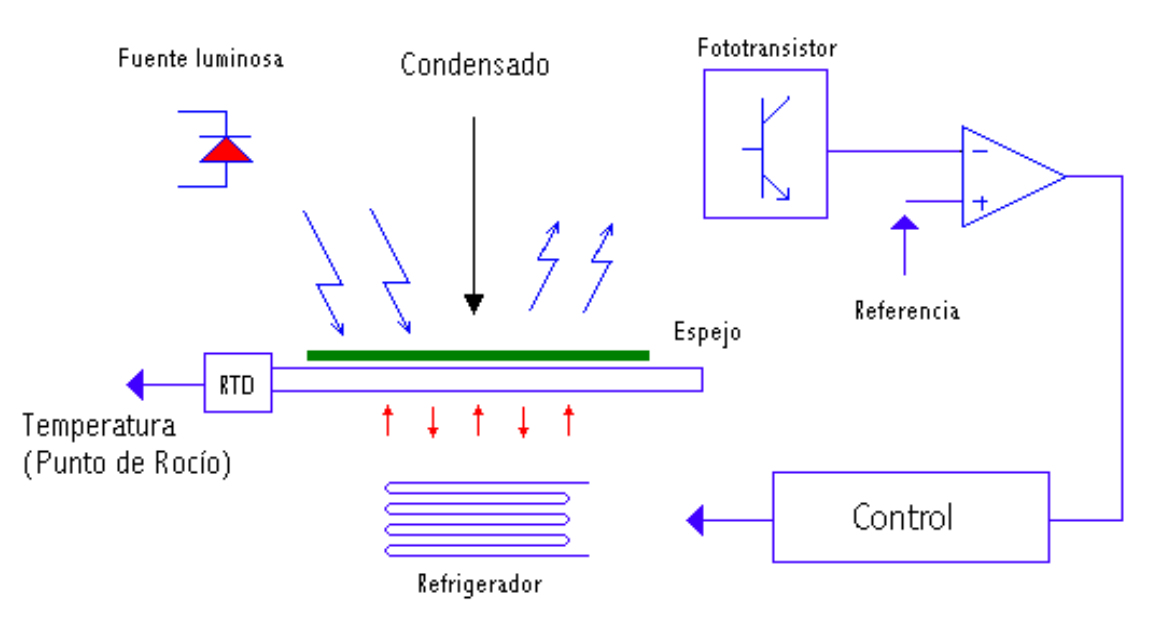

*Ilustración 57. Elementos principales de un sensor óptico*

**Fuente:** http://www.monografias.com/trabajos10/humed/humed.shtml

Normalmente el sensor suele ser un dispositivo semiconductor como un fotodiodo, el cual genera una pequeña corriente cuando le impacta energía lumínica o un fototransistor que permite el paso de corriente cundo le llega luz. También hace falta un circuito de control capaz de comparar los pulsos del emisor con los del sensor para discernir posibles interferencias.

Dentro de esta categoría hay dos tipos principales: los sensores basados en la reflexión y los que trabajan en modo barrera. Los primeros tienen el emisor de luz y el detector muy próximos y deducen la distancia a la que está un objeto dependiendo del ángulo que forma la luz al rebotar sobre este. Esto hace que su rango sea bastante limitado. En cambio, los que trabajan en modo barrera tienen la fuente a cierta distancia enfrente del sensor y solo pueden saber si el rayo se obstruye o no, aunque también se pueden configurar para detectar una pérdida de cantidad de luz.7

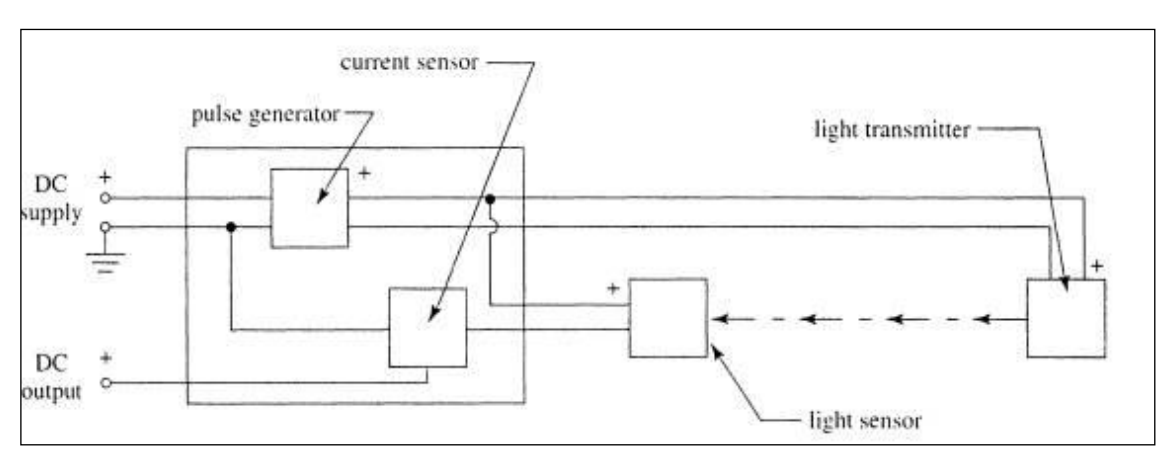

*Ilustración 58. Esquema de un sensor óptico en modo barrera*

*Ilustración 59.Esquema de un sensor óptico basado en reflexión*

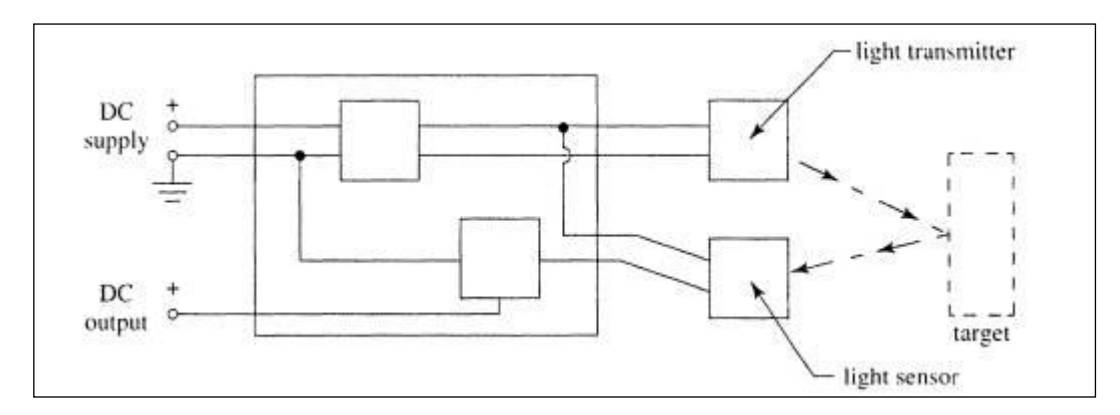

**Fuente**:http://es.scribd.com/doc/235649694/Sensores-de-Proximidad-Infrarrojos-SMompo-EBadal-05

### <span id="page-53-0"></span>**6.4 Termocupla**

Las termocuplas, son sensores de temperatura eléctricos más utilizados en la industria. Una termocupla se hace con dos alambres de distinto material unidos en un extremo, al aplicar temperatura en la unión de los metales se genera un voltaje muy pequeño, en el orden de los mili-voltios el cual aumenta con la temperatura. Este sería un esquema de ejemplo de una termocupla cualquiera.

#### *Ilustración60.Diagrama de una termocupla*

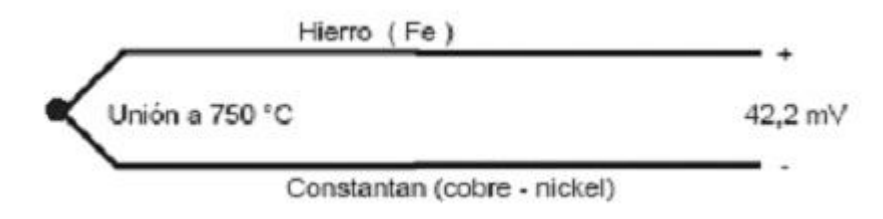

**Fuente:**http://server-die.alc.upv.es/asignaturas/LSED/2003- 04/0.Sens\_Temp/ARCHIVOS/SensoresTemperatura.pdf

Estos dispositivos suelen ir encapsulados en vainas, para protegerlos de las condiciones extremas en ocasiones del proceso industrial que tratan de ayudar a controlar, por ejemplo suele utilizarse acero inoxidable para la vaina, de manera que en un extremo está la unión y en el otro el terminal eléctrico de los cables, protegido adentro de una caja redonda de aluminio (cabezal). Además según la distancia a los aparatos encargados de tratar la pequeña señal eléctrica de estos transductores, también deben utilizarse cables compensados para transportar esta señal sin que la modifique o la modifique de una manera fácilmente reconocible y reversible para los dispositivos de tratamiento de la señal. También se da el caso de que los materiales empleados en la termocupla como el platino puro, hagan inviable económicamente extender la longitud de los terminales de medición de la termocupla.

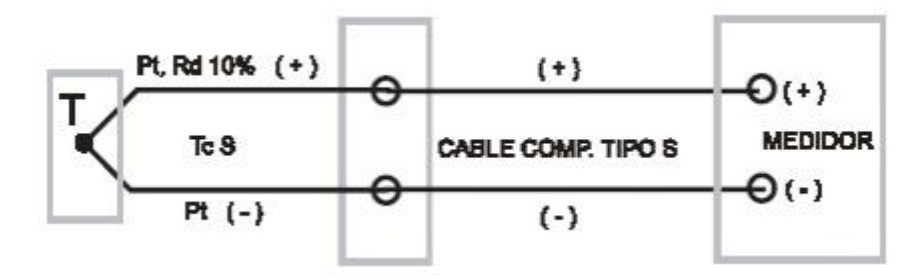

*Ilustración61. Esquema de conexión de cable compensado y Termocupla*

**Fuente:**http://server-die.alc.upv.es/asignaturas/LSED/2003- 04/0.Sens\_Temp/ARCHIVOS/SensoresTemperatura.pdf

Los cables compensados tienen una polaridad de conexión (+) y (-) que al conectarse con la Termocupla se debe respetar. Es importantísimo que estos dos cables compensados sean para el tipo de Termocupla que se está usando y además estén conectados con la polaridad correcta (+) con (+) y (-) con (-). De otra forma será imposible obtener una medición sin error.

Las termocuplas podrían clasificarse atendiendo a varios criterios como material del que están construidas, su tolerancia o desviación, etc. Durante varios años ha habido diferentes organismos de estandarización de nacionalidades diferentes intentando normalizar la gran variedad de este tipo de sensores e incluso unificar sus criterios de normalización.<sup>8</sup>

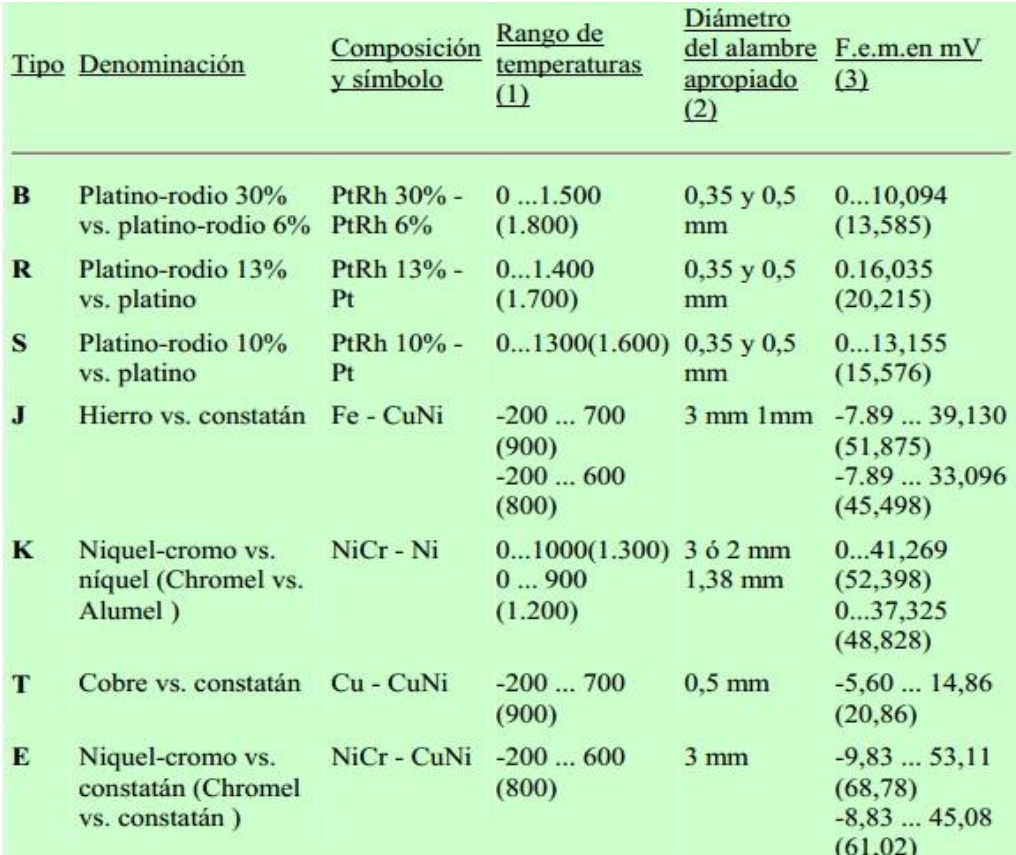

#### **Ilustración62.** Tipos de termocuplas

Los valores entre paréntesis son los admitidos en intervalos cortos (no permanentes) (2) Los diámetros de alambres no son indicativos

(3) Valores de fem (mV) en función de °C, referencia junta fría 0°C.

**Fuente:**http://server-die.alc.upv.es/asignaturas/LSED/2003- 04/0.Sens\_Temp/ARCHIVOS/SensoresTemperatura.pdf

### **7. METODOLOGIA**

<span id="page-56-0"></span>Luego de haber sido aprobado la propuesta de trabajo grado, se procedió a continuar con la investigación que fue de tipo documental puesto que la consulta se basó en la utilización de diversos tipos de fuentes como: libros, manuales, Internet, etc. Estos fueron el soporte para la elaboración del proyecto.

Posterior a esto ya de asumir los lineamientos teóricos y técnicos se procedió al desarrollo final del proyecto con su respectivo montaje físico y prácticas en este.

# <span id="page-56-1"></span>**7.1 Tipo de estudio**

El tipo de estudio que se llevó a cabo fue una investigación teórica -práctica de tipo tecnológica o aplicada para el desarrollo de un producto o prototipo que en este caso fue ensamblar un módulo didáctico para el aprendizaje y entrenamiento de un Controlador Lógico Programable (PLC) de gama baja con sus diferentes sensores (Inductivo, Capacitivo, Réflex y Térmico) y controlador de temperatura.

### <span id="page-56-2"></span>**7.2 Descripción del proyecto**

De acuerdo a lo anterior se procedió a la elaboración de la segunda etapa de un módulo didáctico existente de una estructura con las siguientes dimensiones: 87 cm de altura en la parte frontal, 86 cm en la parte trasera, 60 cm de ancho y 15 cm de pata, estas dos partes están separadas en la parte superior 20 cm y en la parte inferior 40 cm, la estructura tiene una abertura en el centro de 24 cm, el cual fue acoplada la lámina de acrílico de 24cm de alto por 60cm de ancho y 5mm de espesor, en dicho acrílico se instaló el control lógico programable (PLC) soportado en un riel omega, los sensores (inductivo, capacitivo, réflex, térmico), el controlador de temperatura y las borneras

(alimentación PLC, alimentación sensores, salidas de contactos PLC, salidas sensores) (ver ilustración 63-64).

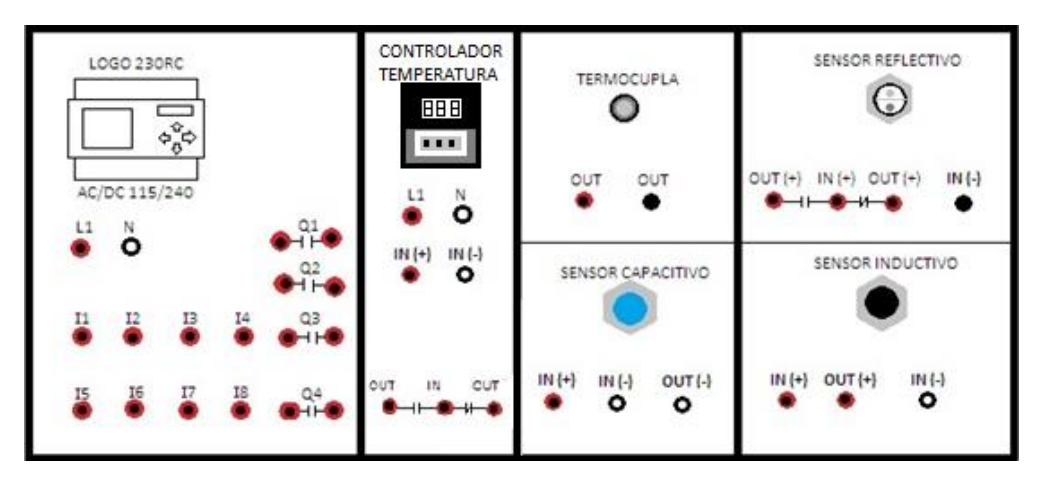

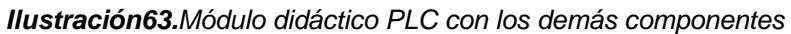

*Ilustración 64. Estructura metálica con el PLC y sus demás componentes*

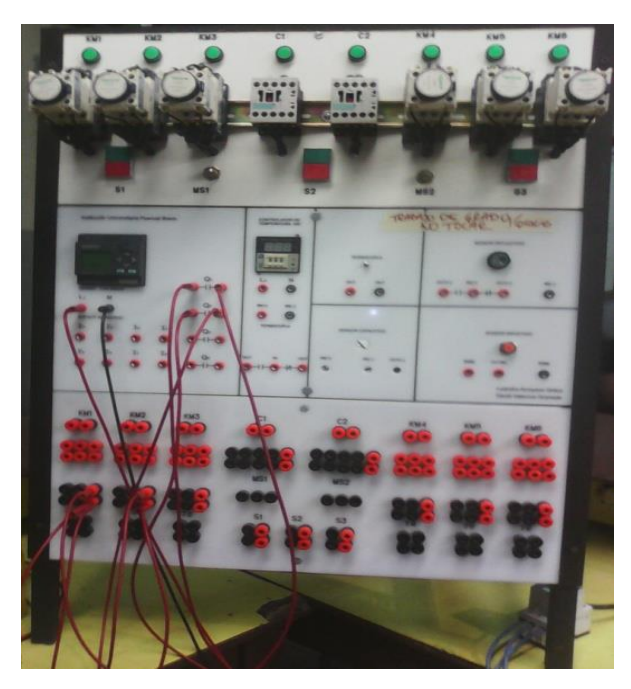

**Fuente:** Ilustraciones de registro fílmico del grupo de trabajo

# <span id="page-58-0"></span>**7.2.1 Lista de los dispositivos utilizados en el presente trabajo**

A continuación se mencionara los dispositivos que se empleó en el presente trabajo de grado:

-Como se mencionó antes una lámina de acrílico de 24cm de alto por 60cm de ancho y 5mm de espesor color blanco.

-Un PLC Siemens Logo 230Rc- 6ED1052-1FB00-OBA6, módulo lógico con pantalla a una tensión 115-240V AC/DC, 8 entradas, 4 salidas (relé), 200 bloques ampliable con módulos.

-Un sensor sensor réflex, Marca: Conch, Ref. LS18D-40P, Alimentación 10-30v DC.

-Un sensor capacitivo, Marca: Gregoo, Ref. CM12-3004NA, Alimentación: 36v DC.

-Un sensor inductivo, Marca: autonics, Ref. PR12-4DN, Alimentación 12-24v DC.

-Un control de temperatura, Marca: Chekman Ref. XMTG-2301, alimentación 85-240v AC.

-Termocupla tipo J.

# **8. RESULTADOS**

<span id="page-59-0"></span>Por lo descrito en el capítulo anterior se expondrá los resultados del trabajo de grado cuando se sustentó físicamente al asesor encargado del proyecto.

Se plasmó dos montajes que se presenta en nuestra vida cotidiana combinado de reales aplicaciones industriales resolviendo así diversos problemas de automatización con la respectiva aplicación de las funciones básicas y especiales que tiene incorporado el Logo 230 Rc.

Primer montaje

# **PARQUEADERO VEHICULAR AUTOMATICO**

#### Problema planteado

Con un LOGO 230 RC se desea realizar la automatización de un parqueadero automático. Cuando se aproxime un vehículo a la zona de acceso, ésta deberá abrirse al pulsar el mando de entrada, después de que el vehículo ingrese lo detectara un sensor que es el encargado de cerrar la puerta.

El parqueadero en este caso tiene una capacidad de 10 vehículos, al ingresar 10 vehículos, la puerta de acceso no podrá abrirse hasta que salga un vehículo por la puerta de salida; la puerta de salida se abre automáticamente gracias a un sensor que detecta el vehículo y transcurrido un tiempo la puerta se cierra automáticamente. Para saber que no hay capacidad en el parqueadero se colocó una luz intermitente de color rojo en la puerta de acceso, y la luz fija de color verde para saber que hay capacidad.

### **Solución con LOGO 230 Rc:**

El Logo permite simplificar considerablemente el circuito. Sólo es necesario conectar a los bornes de entrada del LOGO las señales de entrada (sensor réflex y el pulsador S1) y las señales de salida (sensor inductivo).

A través del pulsador S1 conectado a I1 y los sensores conectados a I2 e I3 se registra si un vehículo está ingresando o saliendo, el conteo se realiza por medio de un contador que es el que va a bloquear la puerta de ingreso cuando el parqueadero este lleno y a la vez es el que va a indicar si hay espacio o no en el parqueadero.

Al llegar un vehículo a la puerta de ingreso este deberá presionar el pulsador S1 que es el que va a mandar la señal a la estrada I1 del Logo y este a la vez activara a Q1 (puerta de ingreso), después de que el vehículo ingrese lo detectara un sensor réflex que es el que va a mandar una señal a la entrada I2 del logo para cerrar la puerta de ingreso, al haber activado la entrada I1 el contador habrá contado un vehículo y aun permanecerá con la salida Q2 encendida (luz verde, espacio).

Cuando el contador haya llegado a la capacidad máxima en este caso 10 vehículos mandara la orden de desactivar Q2 (luz verde, espacio) y activar Q3 (luz roja intermitente, lleno) que a la vez bloqueara la puerta de ingreso. Para la salida de un vehículo este deberá dirigirse a la puerta de salida y allí lo detectara un sensor inductivo que es el que mandara una señal a la entrada I3 del Logo, dicha señal activara Q4 (puerta de salida), la puerta se cerrara automáticamente pasado 10s; El contador leerá que hay un vehículo menos, activando Q2 (señal de espacio) y desactivando Q3 (señal de lleno).

El siguiente es el esquema simulado en el programa LOGOsoft Comfort

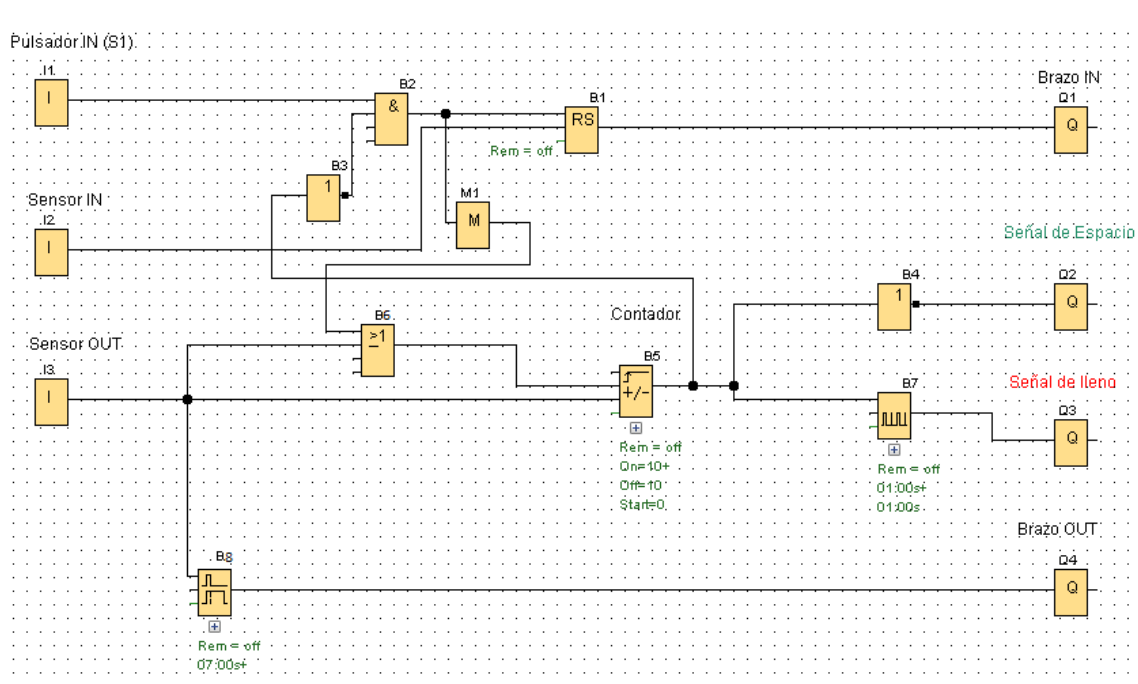

*Ilustración65. Control lógico para el mando de un parqueadero automático*

**Fuente:** Simulación realizada por computador

#### Segundo montaje

### **INVERSOR DE GIRO AUTOMATICO (CÍCLICO) DE UN MOTOR**

#### Problema planteado

Se desea controlar la inversión de giro de un motor, en forma cíclica, por medio de un Logo230 Rc; el motor debe girar 20s hacia la derecha, pasado dicho tiempo deberá permanecer desactivado otros 20s, luego de pasar estos 20sreanuda el giro hacia la izquierda, el motor girara otros 20s hacia la izquierda donde se desactivara y posterior a esto iniciara nuevamente el ciclo descrito.

**Solución con LOGO 230 RC:** El Logo en este caso es de gran utilidad ya que con él se puede simplificar considerablemente el circuito. Sólo es necesario conectar a los bornes de entrada del Logo las señales de entradas que en este caso serían la señal de I1 (start), la señal de I2 (stop) y la señal de I3 (protección térmica).

Al presionar START se manda una señal a I1 activando la salida Q1, la salida Q1 es la encargada de poner en funcionamiento el motor hacia la derecha, cuando Q1 se activa, activa al temporizador uno **B6 (Bloque 6):** Este temporizador es el encargado de desactivar Q1 y poner en marcha el segundo temporizador **B8 (Bloque 8):** Este temporizador es el que garantiza que el motor se detenga completamente antes de iniciar el giro hacia la izquierda; cuando el temporizador **B8** termine de contar activa la salida Q2 iniciando el funcionamiento del motor hacia la izquierda.

Cuando Q2 se activa se pone en marcha el tercer temporizador **B12 (Bloque 12):** Este temporizador es el que va a desactivar Q2 y va a poner en marcha el cuarto temporizador **B15 (Bloque 15):** El temporizador **B15** es el que garantiza que el motor se detenga completamente antes de iniciar de nuevo la secuencia.

La secuencia se inicia gracias al cuarto temporizador **B15** ya que cuando termina de contar manda una señal que activa nuevamente Q1.

Para parar la secuencia en cualquiera de sus puntos solo basta con presionar STOP. Al presionar STOP se manda una señal a I2 que es la encargada de resetear todos los puntos de la secuencia.

A este sistema se le ha colocado una protección térmica I3 en nuestro caso una termocupla que va conectada en paralelo a un controlador de temperatura, esto con la intención de proteger el motor si su recalentamiento en la carcasa supera un valor critico de 40°C automáticamente manda una señal a I3 que se encarga de sacar la marcha del motor.

El siguiente es el esquema simulado en el programa LOGOsoft Comfort

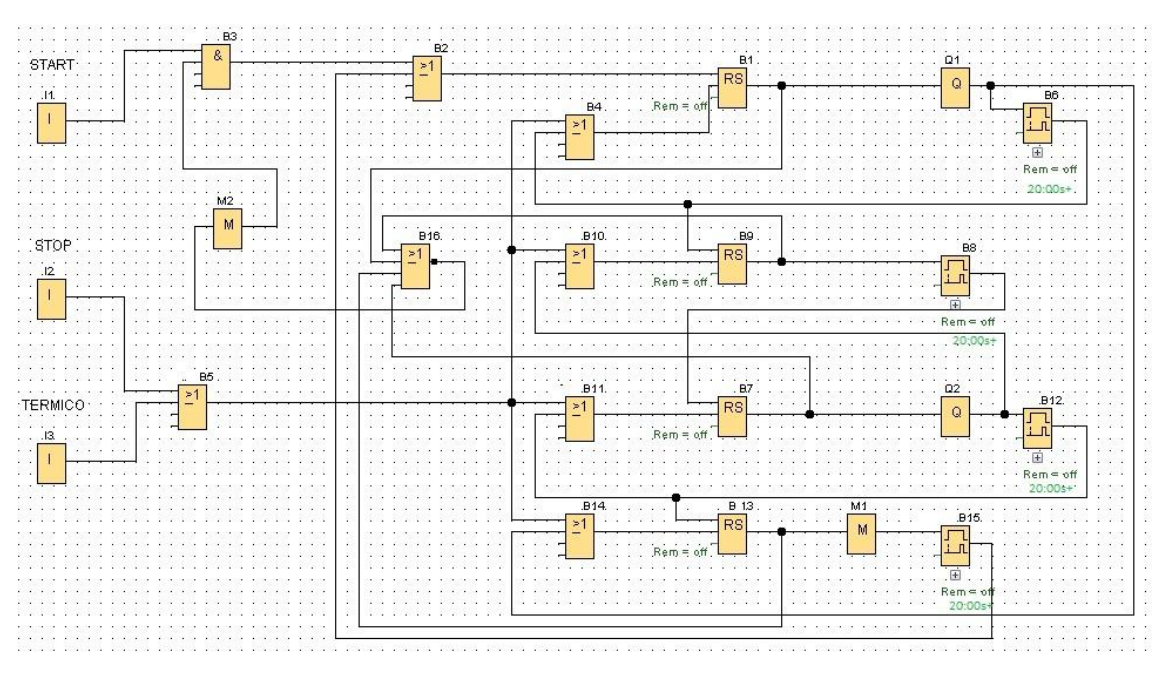

*Ilustración 59. Control lógico para inversor de giro automático (cíclico)*

**Fuente:** Simulación realizada por computador

#### **9. CONCLUSIONES**

<span id="page-64-0"></span>Una vez culminado este trabajo, se llegaron a las siguientes conclusiones:

- ✓ Los módulos PLC didácticos en las áreas de la automatización, son una herramienta imprescindible ya que permite al estudiante pasar de la teoría a la práctica.
- ✓ Éste módulo ayudará aún más, como complemento a la fase I existente ya que permitirá al estudiantado diferenciar al momento de hacer alguna practica de laboratorio en el diseño, programación, manipulación y cableado de sistemas automáticos de control a base de Controladores Lógicos Programables (PLC) de gama baja, sensores y controlador de temperatura de uso industrial
- ✓ Comparando una solución de sistemas automáticos entre el LOGO y la solución convencional lógica cableada, el primero es más óptimo en costos y mano de obra ya que permite simplificar considerablemente el circuito.
- $\checkmark$  Cabe resaltar la importancia de este trabajo de grado porque facilitará a los docentes del área de electiva I-II, profundización y automatización industrial en la creación de sus guías de aprendizaje ya que se da la posibilidad de emplear diferentes tipos de esquemas (Leadder, Bloques de funciones, Lógica combinable, Cableado Lógico etc.).
- $\checkmark$  Gracias al uso de estos dispositivos se han logrado muchos procesos que antes no se podían imaginar por su cantidad de maniobras.

#### **10. RECOMENDACIONES**

<span id="page-65-0"></span>De acuerdo con el desarrollo de este trabajo a continuación se presenta una serie de recomendaciones:

- ✓ Este módulo podrá ser utilizado como guía para la elaboración de nuevos simuladores similares o ser susceptible de ser mejorado, complementándolo o actualizándolo sea el caso, dada su evidente versatilidad.
- $\checkmark$  Es imprescindible apoyarse del manual del LOGO 230Rc para su mejor comprensión al momento de ejecutar alguna aplicación con este autómata.
- ✓ Para el buen uso del autómata y no cometer algún error en la práctica, se sugiere descargar el software LOGOsoft comfort, ya que en el momento de simular alguna aplicación en este programa da el resultado esperado, puede ir más seguro a la hora de programar en el LOGO y posterior a esto hacer una buena conexión para obtener lo reflejado en el programa.

# **11. BIBLIOGRAFIA**

<span id="page-66-0"></span>**ÁLVAREZ PULIDO. Manuel**. (2007)*Controladores Lógicos.* Barcelona: MARCOMBO, Ediciones Técnica.

### **12. CIBERGRAFIA**

- <span id="page-67-0"></span>1 Lagos, C. (Mayo de 2006). *Introducción Histórica del Control Automático*. Recuperado el 20 de Octubre de 2014, de http://www.emb.cl/electroindustria/articulo.mvc?xid=474&tip=7
- 2-3 Siemens. (Agosto de 2000). *Aplicaciones en la industria y Sector terciario y residencial*. Recuperado el 18 de Noviembre de 2014, de http://www.siemens.com.ar/sites/internet/legacy/siepe/pe/pdf/APL\_Miniautomata\_Logo\_A\_Manual%20de%20Aplicaciones.p df
- 4 profesor Molina. (2014). *Sensores y transductores*. Recuperado el 18 de Noviembre de 2014, de http://www.profesormolina.com.ar/tecnologia/sens\_transduct/que\_es.htm
- 5 DACS. (2014). *Sensores de proximidad*. Recuperado el 19 de Noviembre de 2014, de http://sensoresdeproximidad.blogspot.com/p/capacitivo.html
- 6 Canto Carlos E. (2012). *Sensores inductivos*. Recuperado el 19 de Noviembre de 2014, de http://galia.fc.uaslp.mx/~cantocar/automatas/PRESENTACIONES\_PLC\_ PDF\_S/24\_SENSORES\_INDUCTIVOS.PDF
- 7 Badal, E. (2011). *Sensores de proximidad infrarrojos*. Recuperado el 19 de Noviembre de 2014, de https://www.google.com.co/url?sa=t&rct=j&q=&esrc=s&source=web&cd= 7&cad=rja&uact=8&ved=0CE0QFjAG&url=http%3A%2F%2Fsubversion. assembla.com%2Fsvn%2Fgrupo1- 4B%2FISE%2FProyecto%2FWork%2520semana%25208%2FSensores %2520de%2520proximidad%2520infrarrojos-SMompo-EBa
- 8 Campos, Daniel Moreno. (s.f.). *Guia de trabajo sensores de temperatura*. Recuperado el 19 de Noviembre de 2014, de http://serverdie.alc.upv.es/asignaturas/LSED/2003- 04/0.Sens\_Temp/ARCHIVOS/SensoresTemperatura.pdf